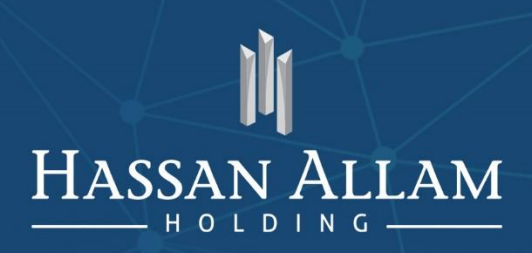

# **HAH MOBILE APPLICATION USER MANUAL** INFORMATION TECHNOLOGY DEPARTMENT

# **HAH - Portal Mobile Application**

Android - IOS

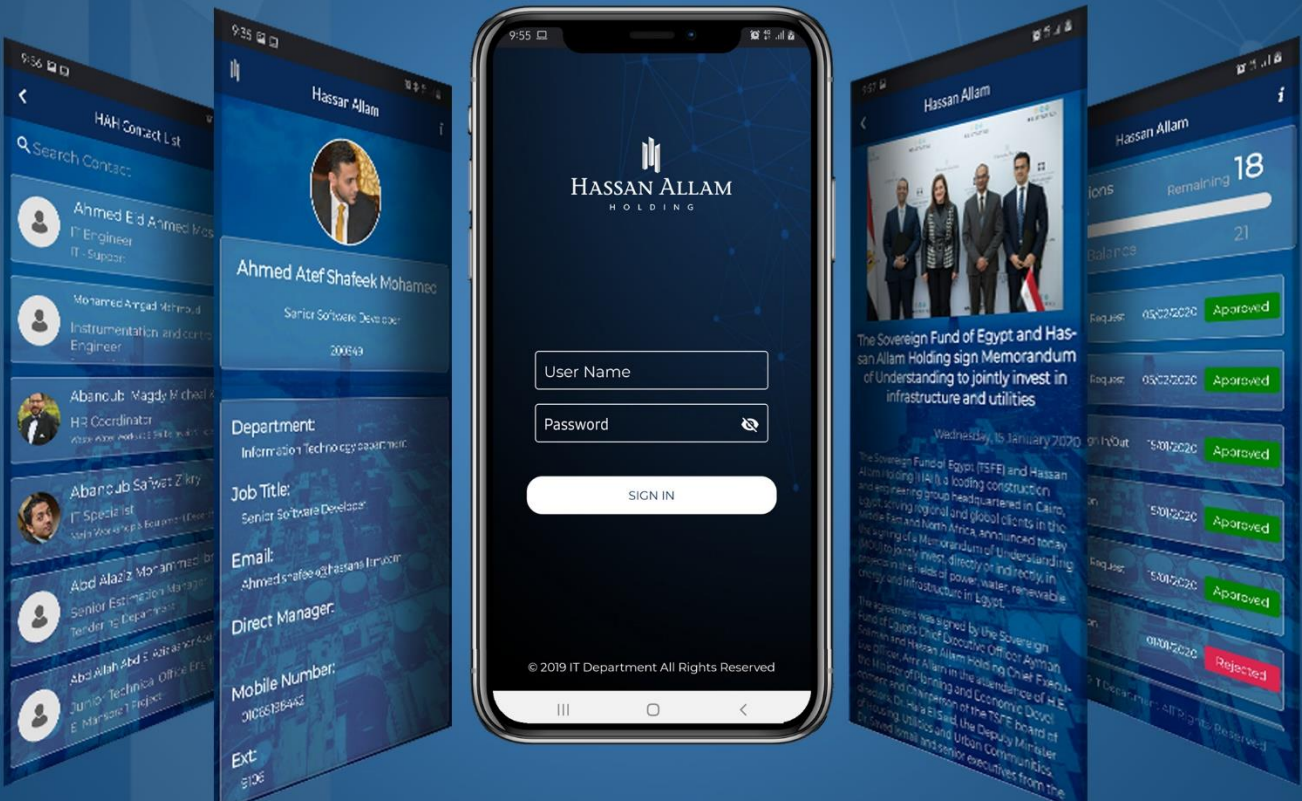

Our vision is to develop a user-friendly intranet for HAH business users that facilitates a consolidated professional platform for all HAH employees' daily business needs in a professional, simple and easy way

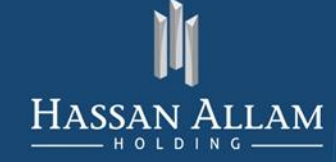

INFORMATION TECHNOLOGY DEPARTMENT

# Contents

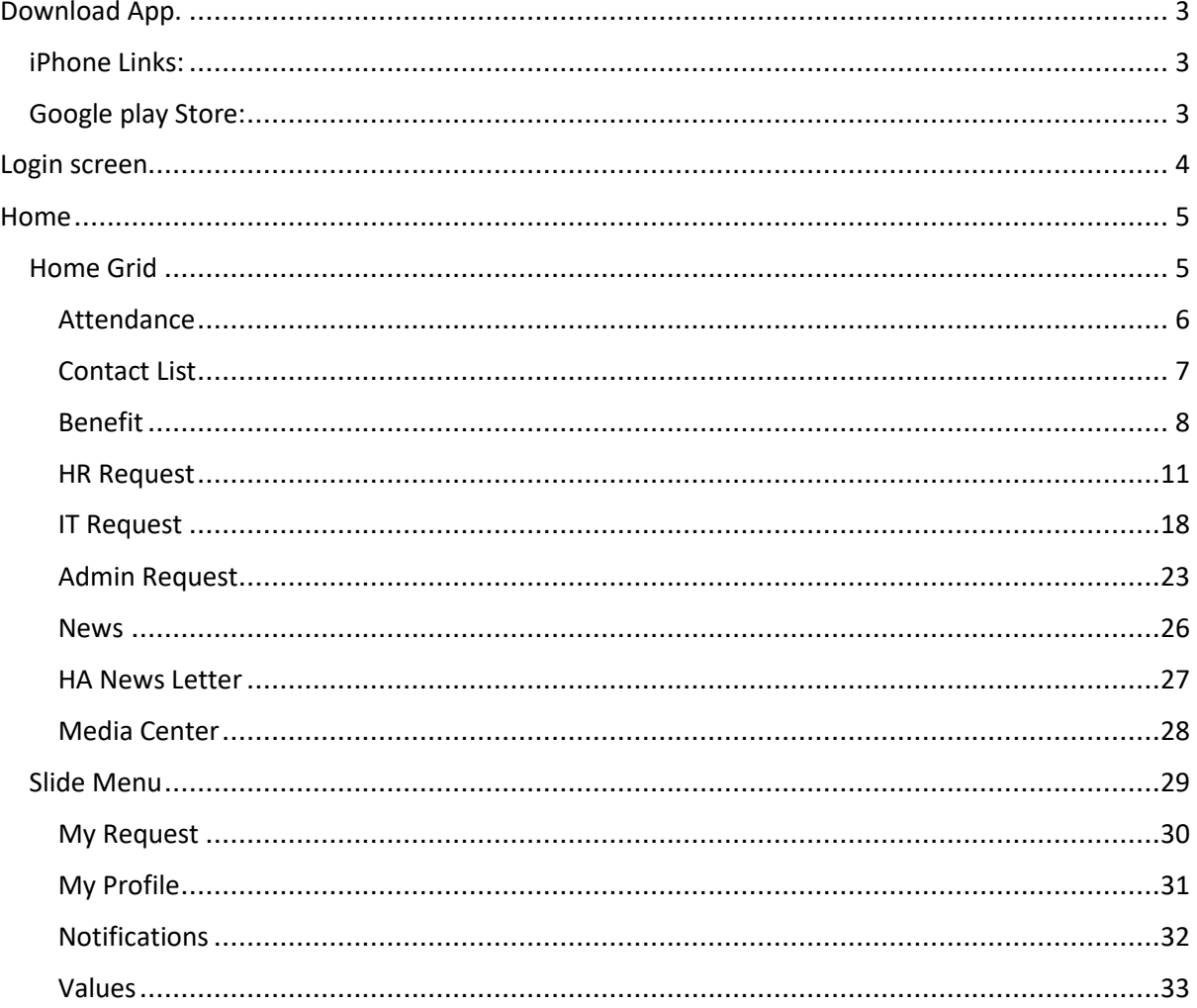

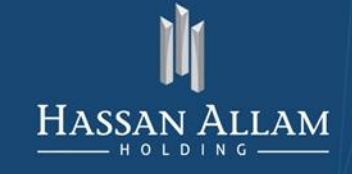

INFORMATION TECHNOLOGY DEPARTMENT

<span id="page-2-0"></span>Download App.

# <span id="page-2-1"></span>iPhone Links:

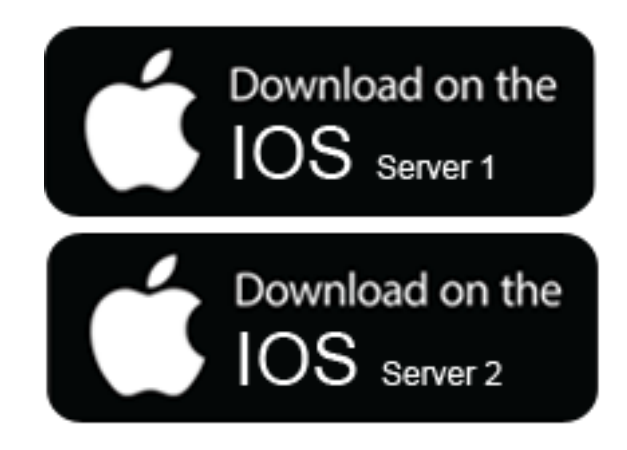

<span id="page-2-2"></span>Google play Store:

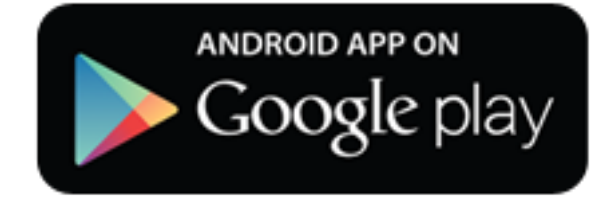

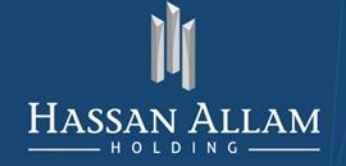

INFORMATION TECHNOLOGY DEPARTMENT

# <span id="page-3-0"></span>Login screen

Insert your HA User name and Password

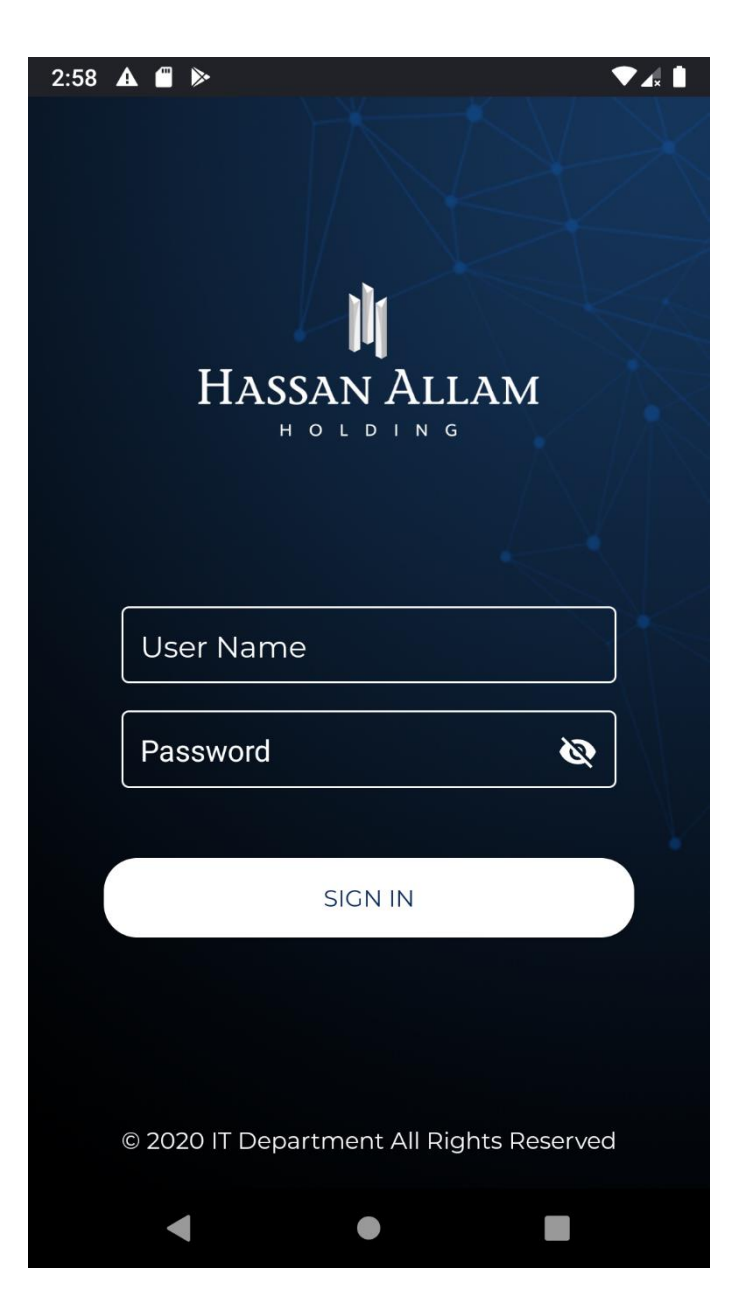

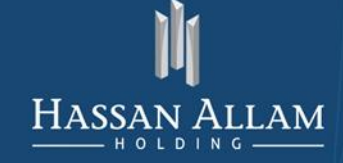

# <span id="page-4-1"></span><span id="page-4-0"></span>Home

# Home Grid

The main screen showed to user app and it contain:

- Attendance  $\bullet$
- **HR Request**  $\bullet$
- **News**
- Contact list
- IT Request
- **News Letter**  $\bullet$
- Benefits
- Admin Request
- Media Center

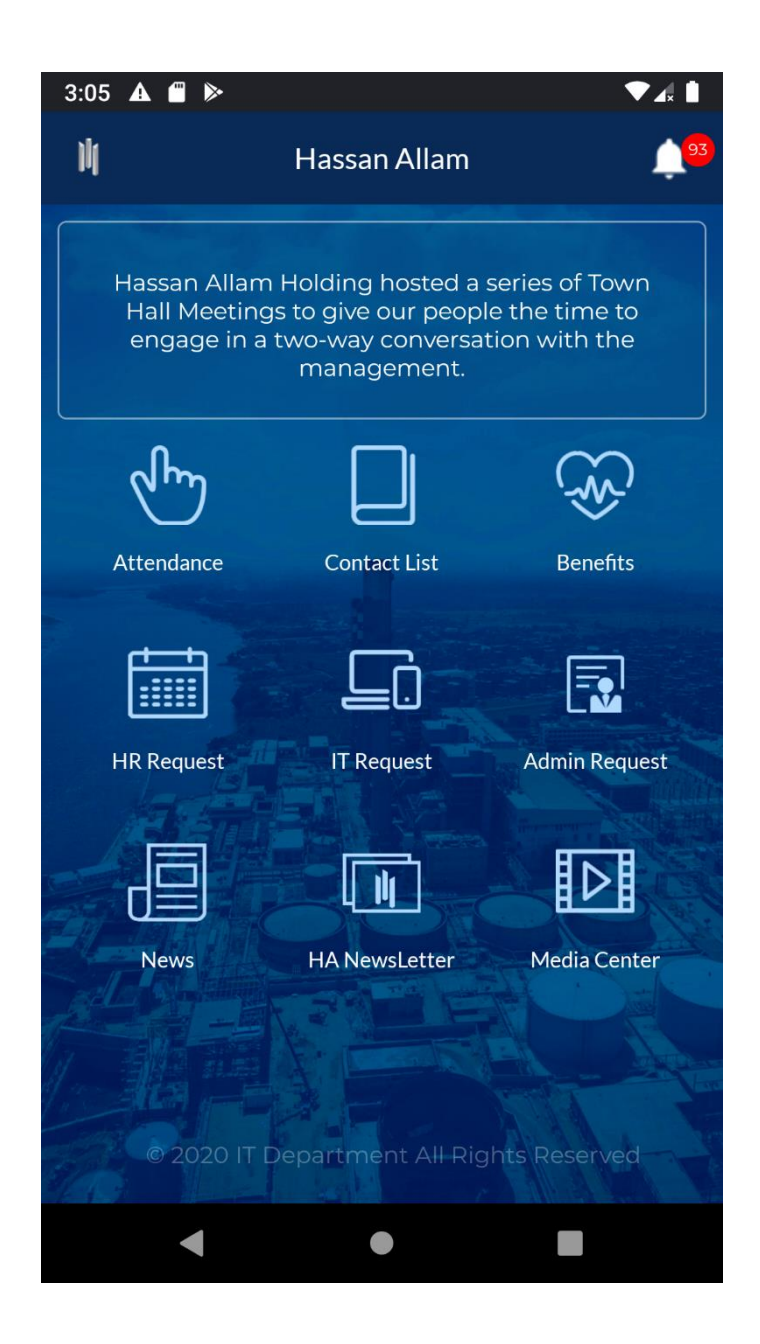

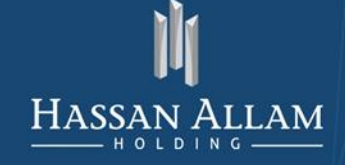

## <span id="page-5-0"></span>Attendance

Your Attendance per day with availability to create request

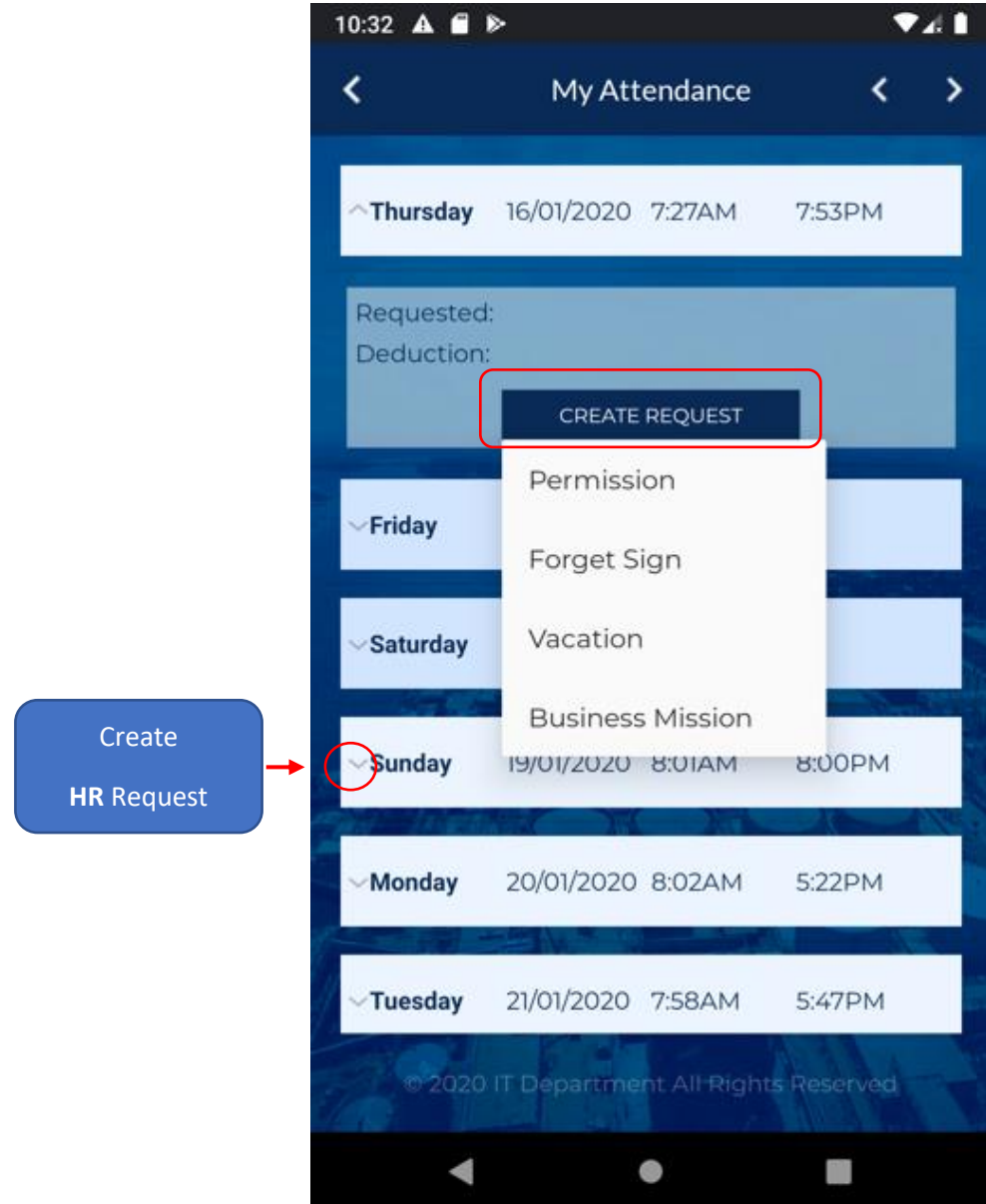

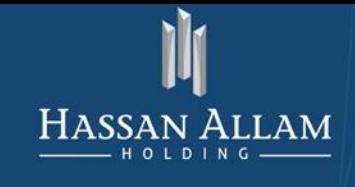

#### <span id="page-6-0"></span>**Contact List**

HA Employee Contact List with availability to Search by name

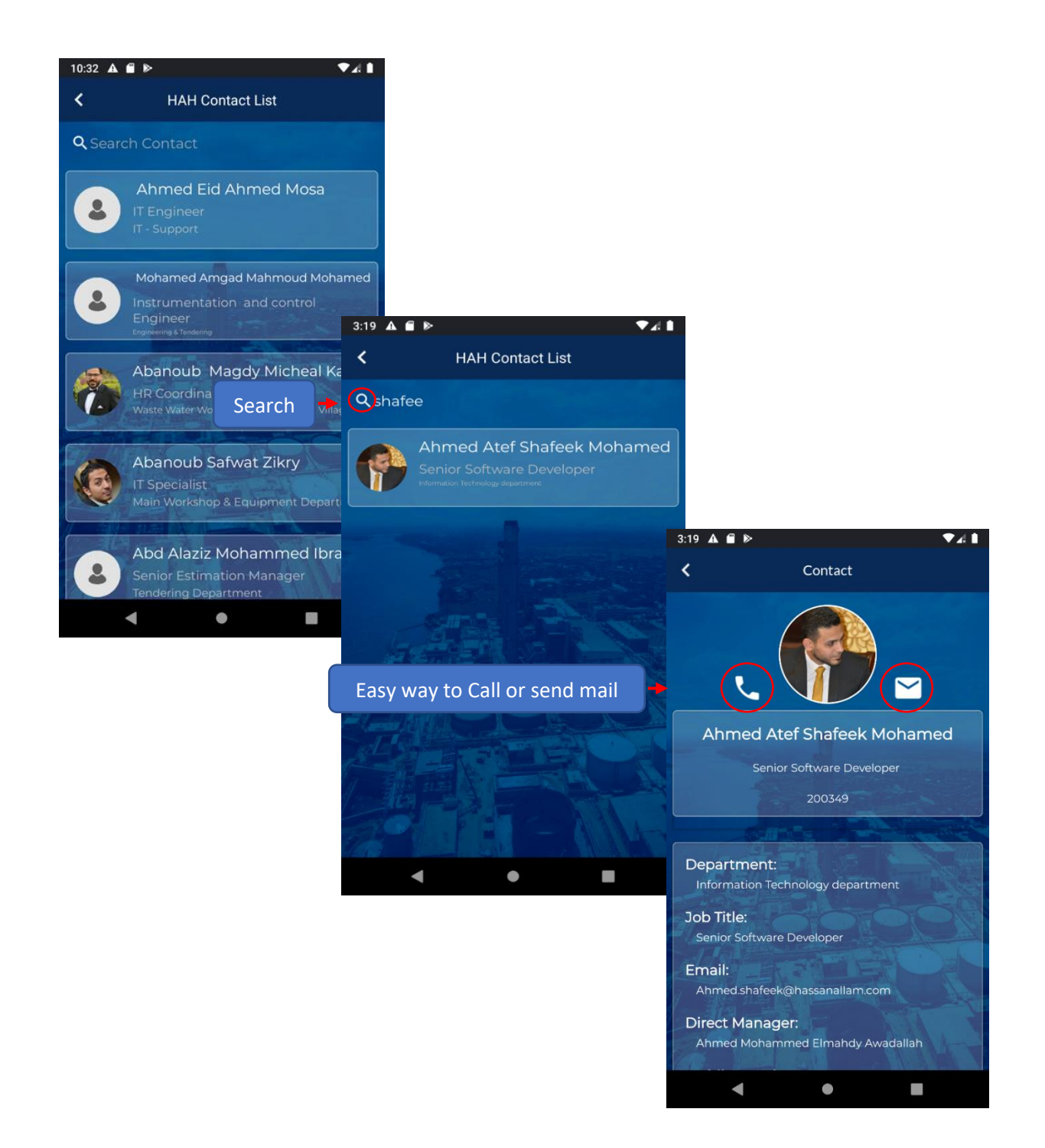

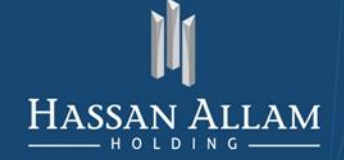

INFORMATION TECHNOLOGY DEPARTMENT

#### <span id="page-7-0"></span>**Benefit**

Benefit (HR Benefit - HAH Benefit)

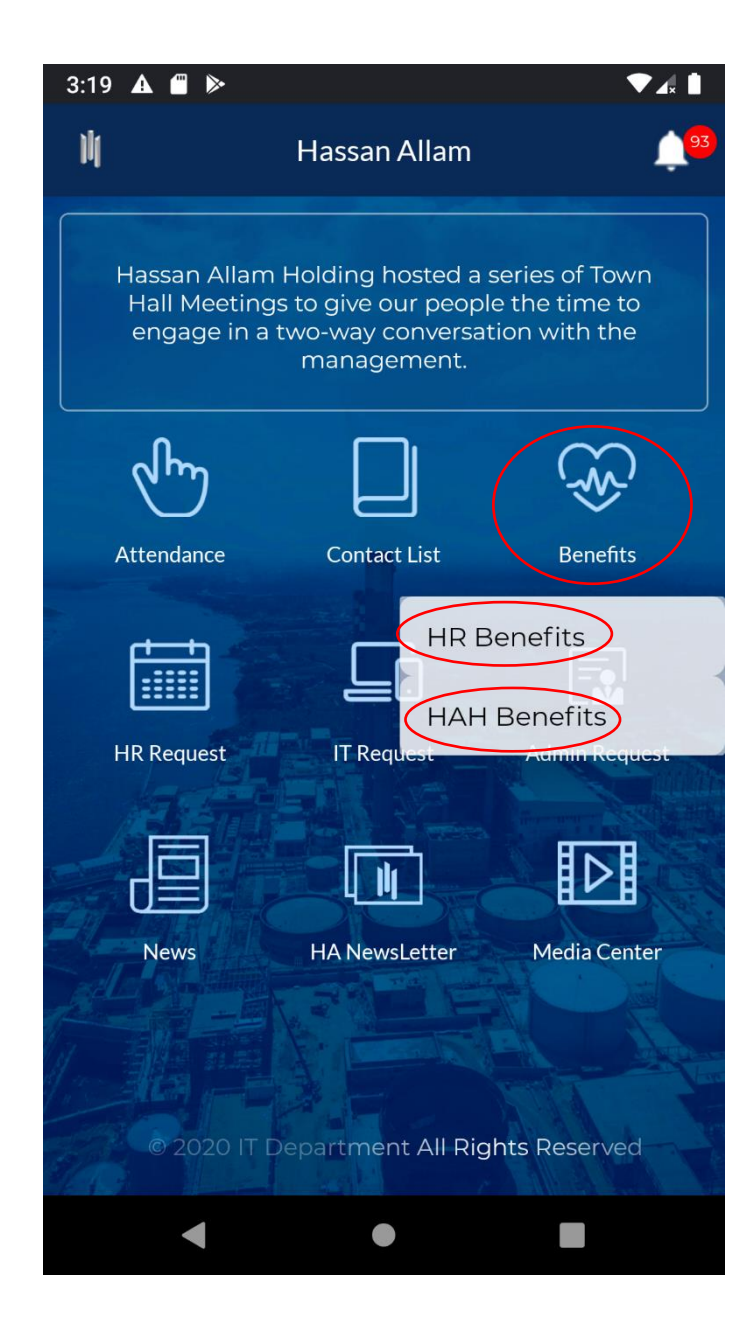

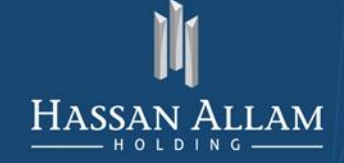

INFORMATION TECHNOLOGY DEPARTMENT

#### **HR** Benefit

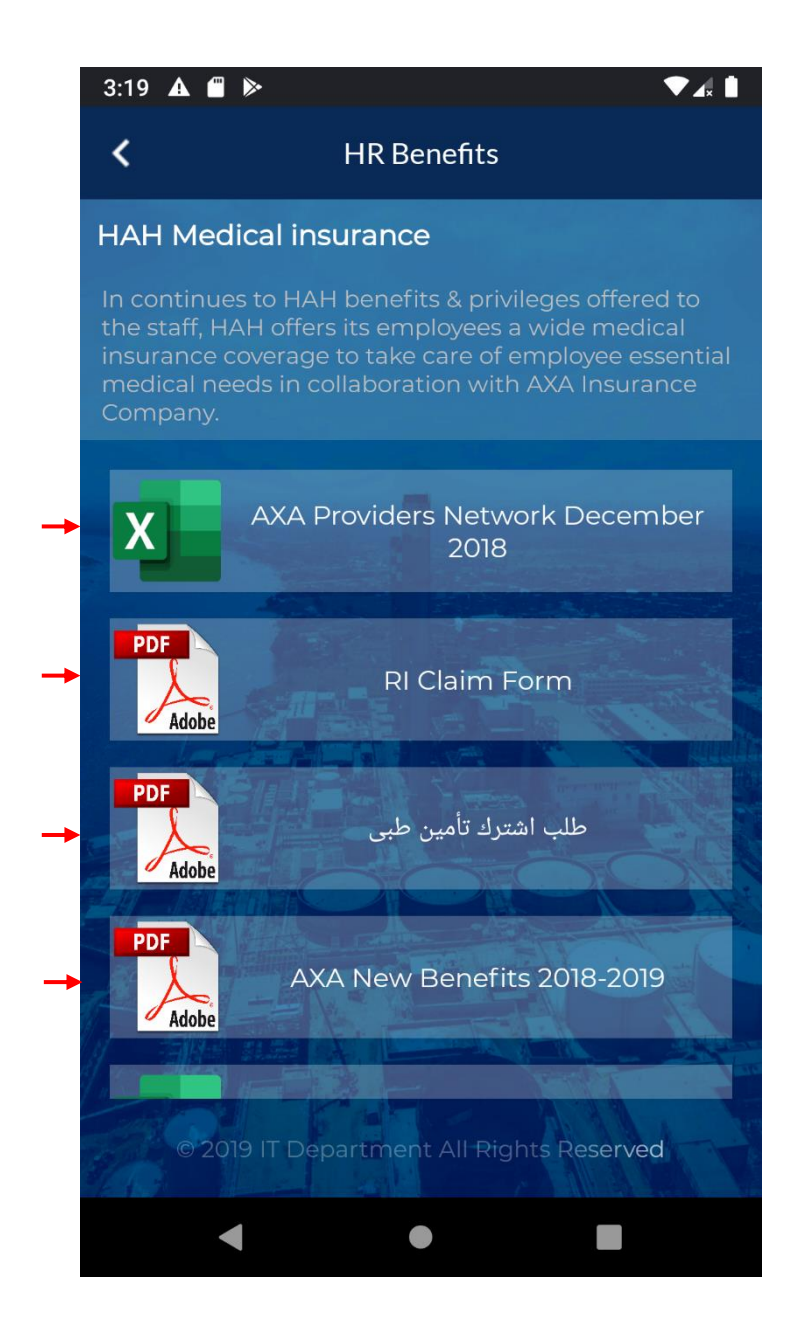

Press on Benefit To Download & View

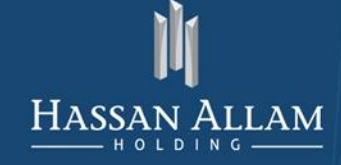

### **HAH Benefit**

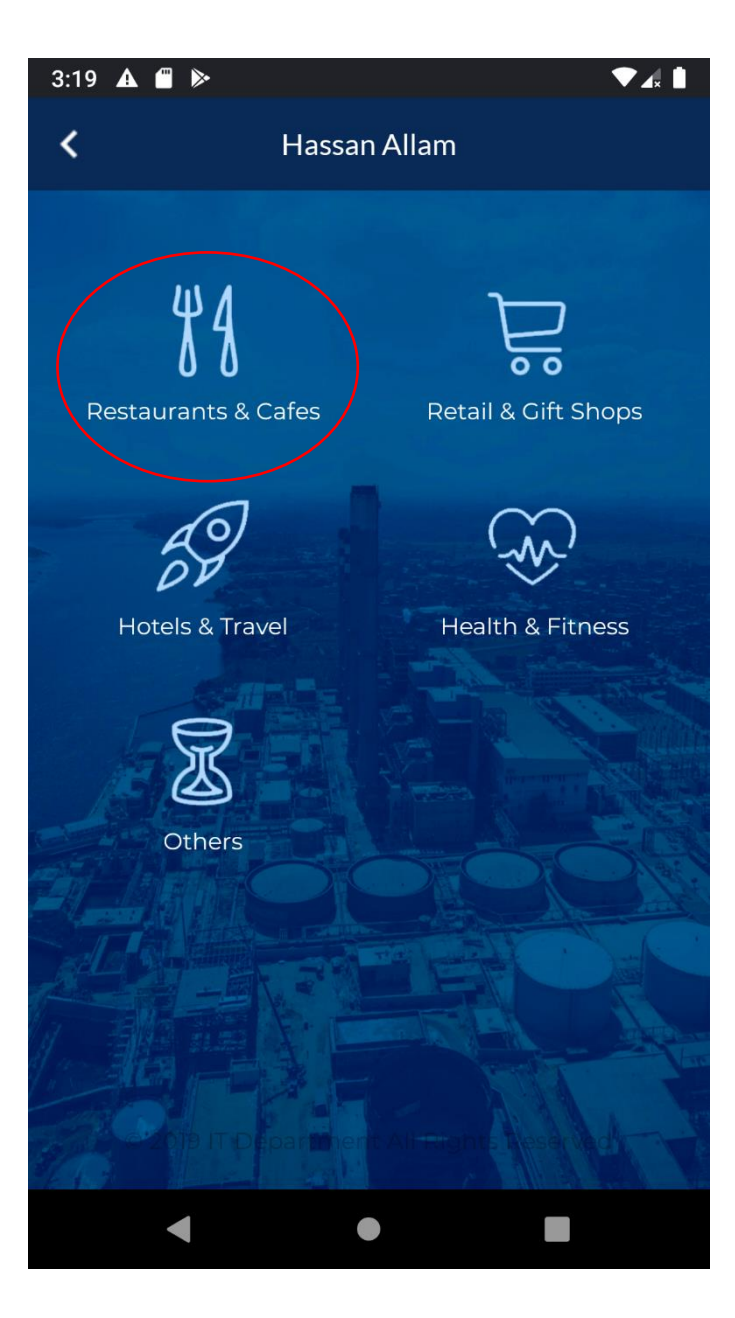

Click on Benefit

To see offers

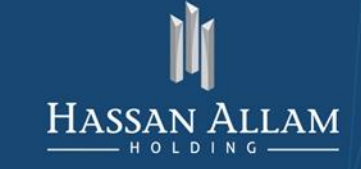

# <span id="page-10-0"></span>**HR Request**

Provide availability to select and create one of HR Following Request:

- **Business Mission**  $\mathbb{L}^{\mathbb{R}}$
- Permission
- Vacation
- Embassy Letter
- Forget Sign In / Out
- Change Line Manager

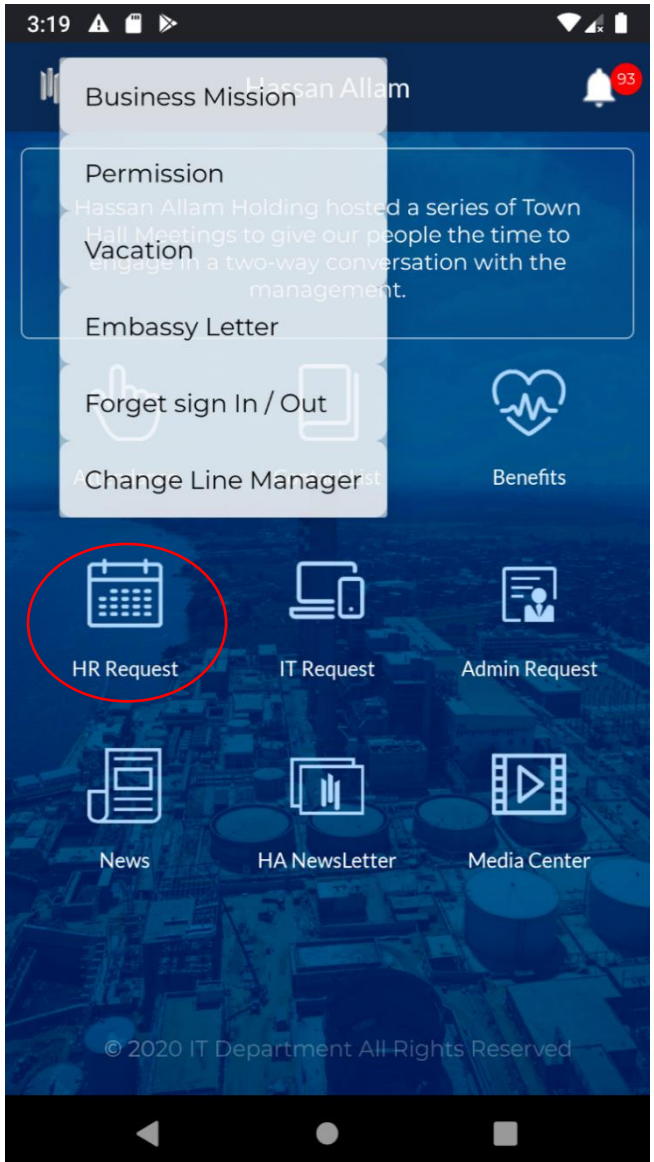

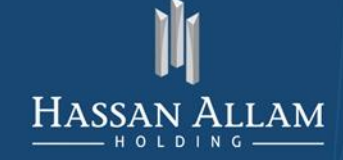

#### **Business Mission**

Select mission date, Location and number of mission hours

And submit  $\checkmark$ .

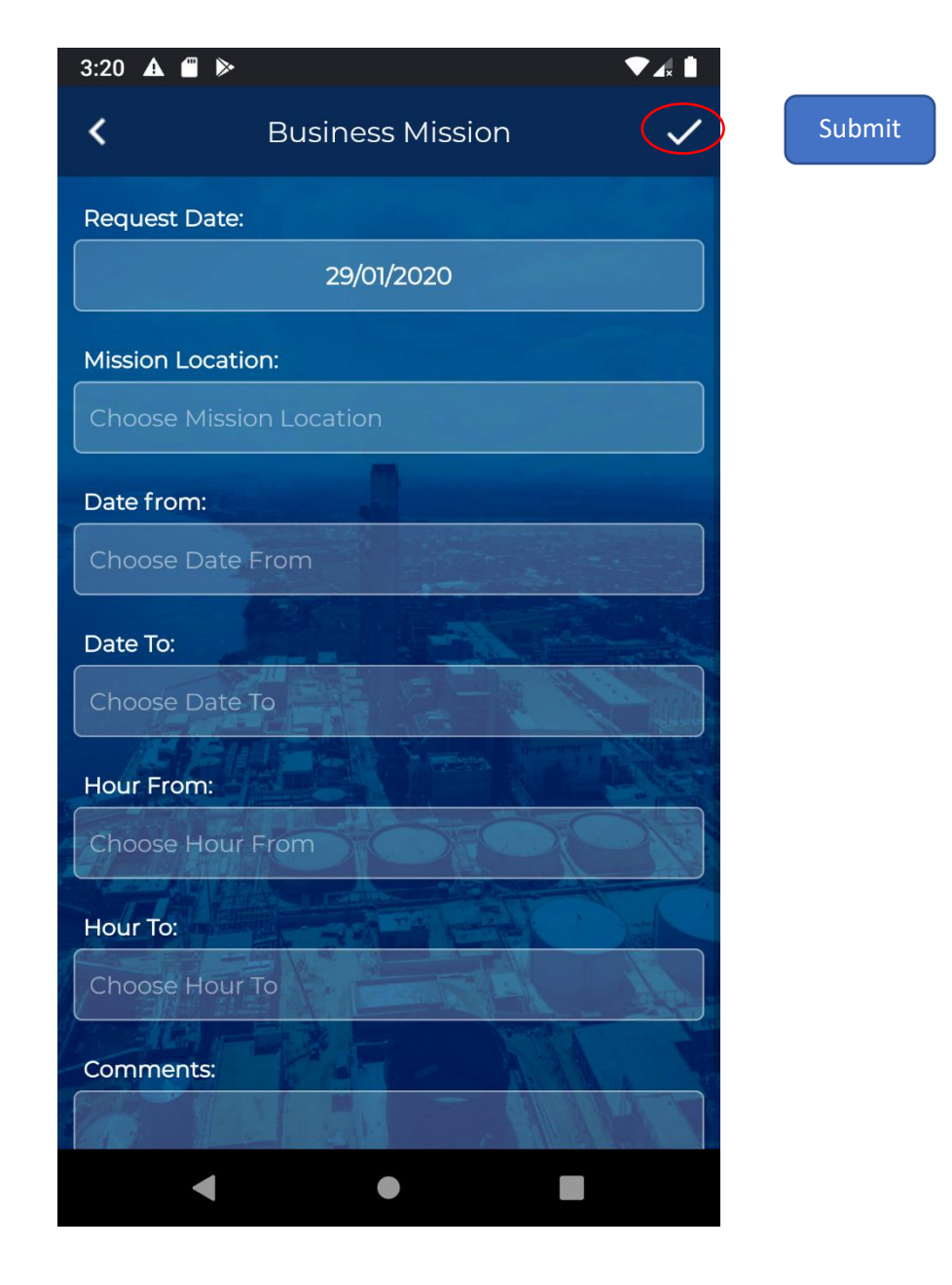

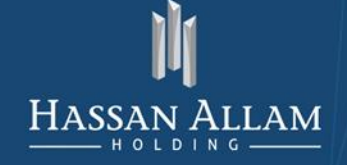

INFORMATION TECHNOLOGY DEPARTMENT

# Permission

Select Permission date, Type and Time and submit

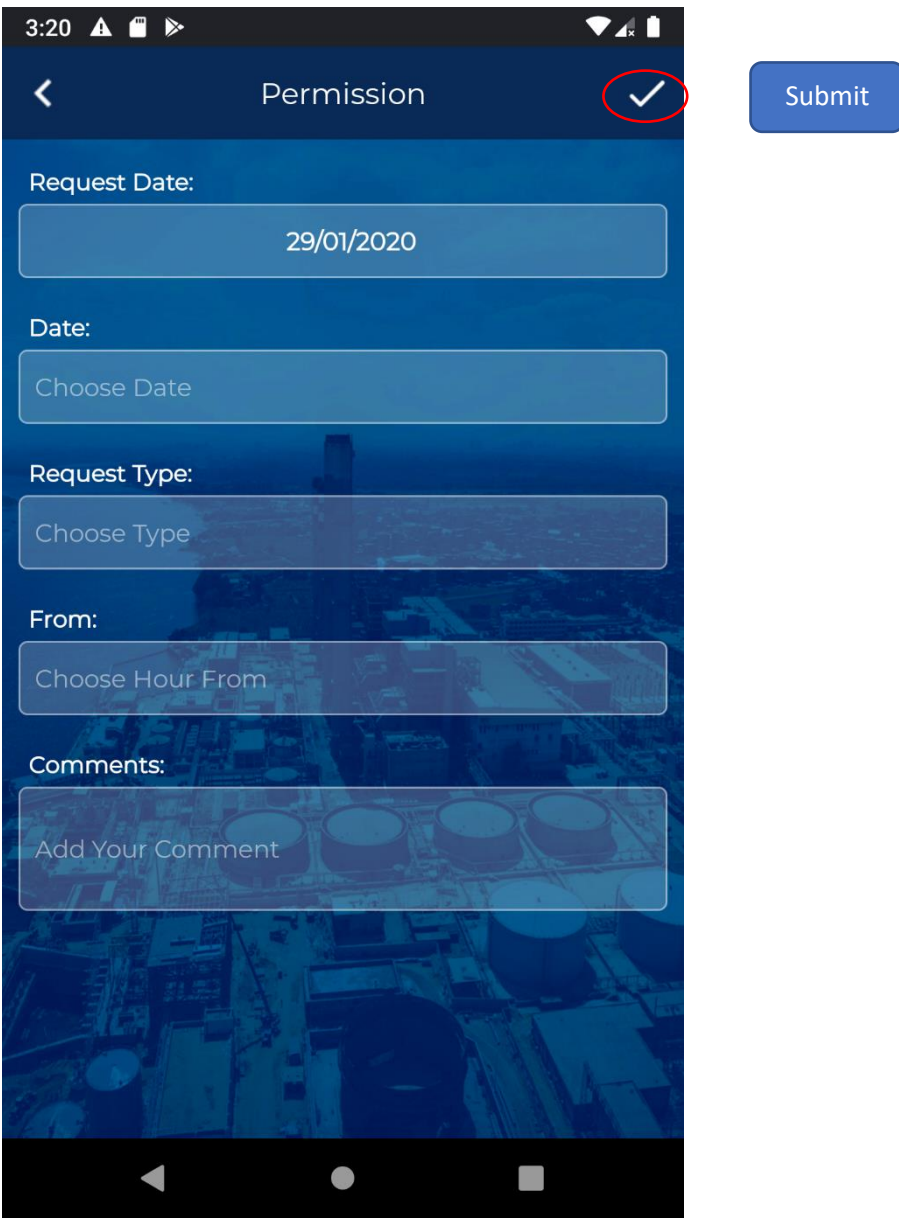

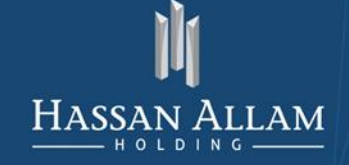

#### Vacation

Select Vacation Request date, Type and choose alternative person

And submit  $\checkmark$ 

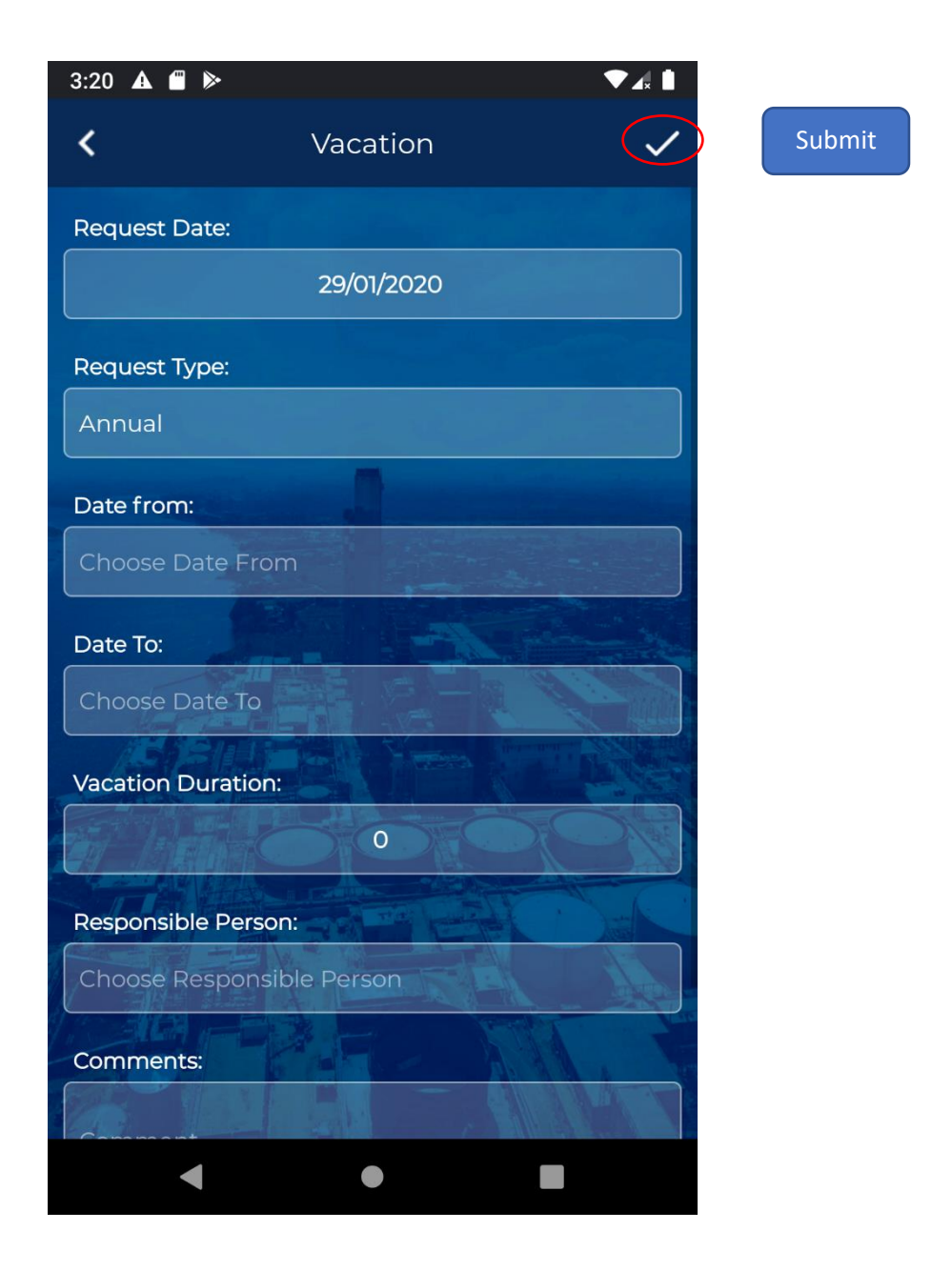

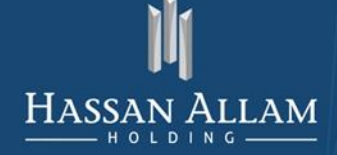

#### Embassy

Select Embassy Request date (From - To), right passport number and salary and submit  $\checkmark$ .

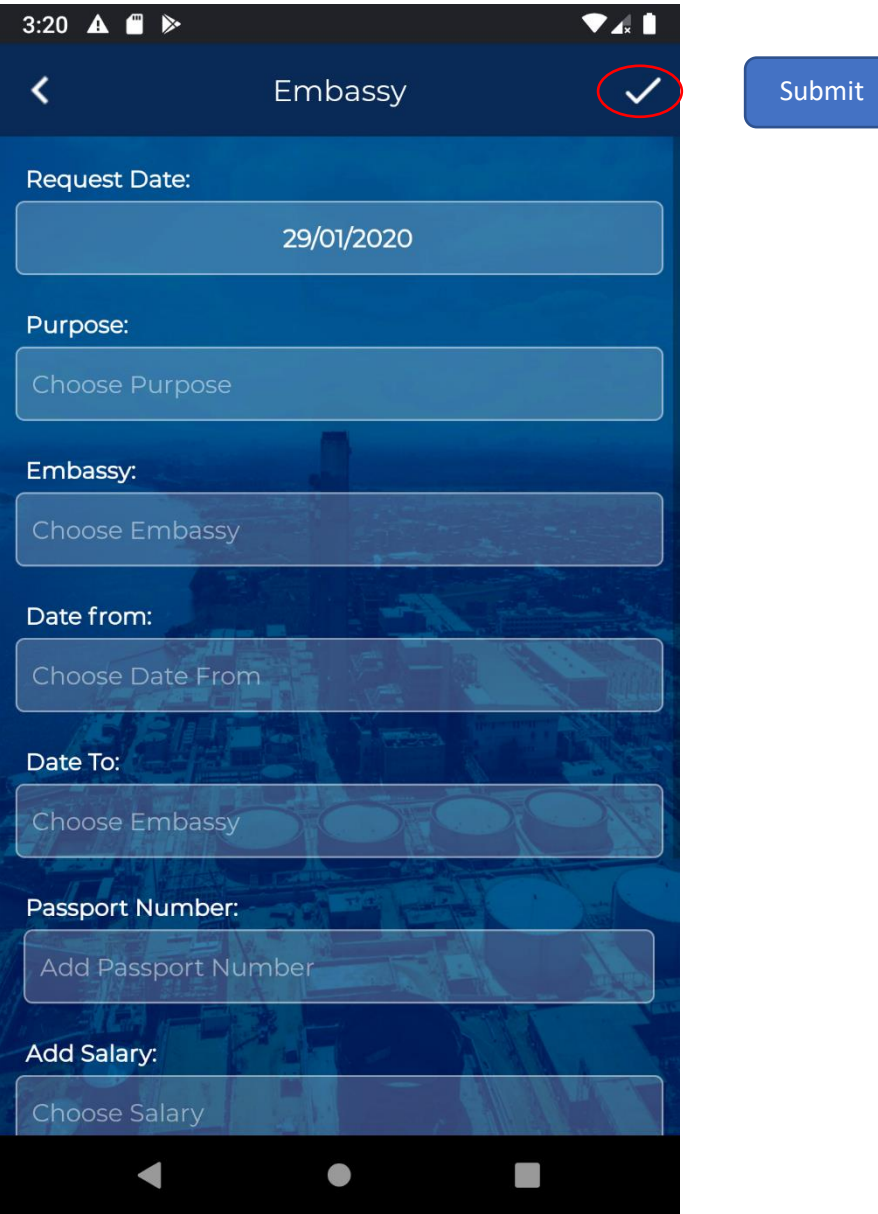

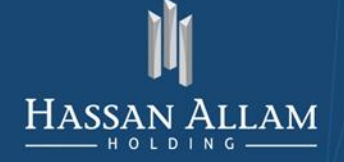

## Forget Sign in / out

Select Request date, type, and time and submit  $\checkmark$ .

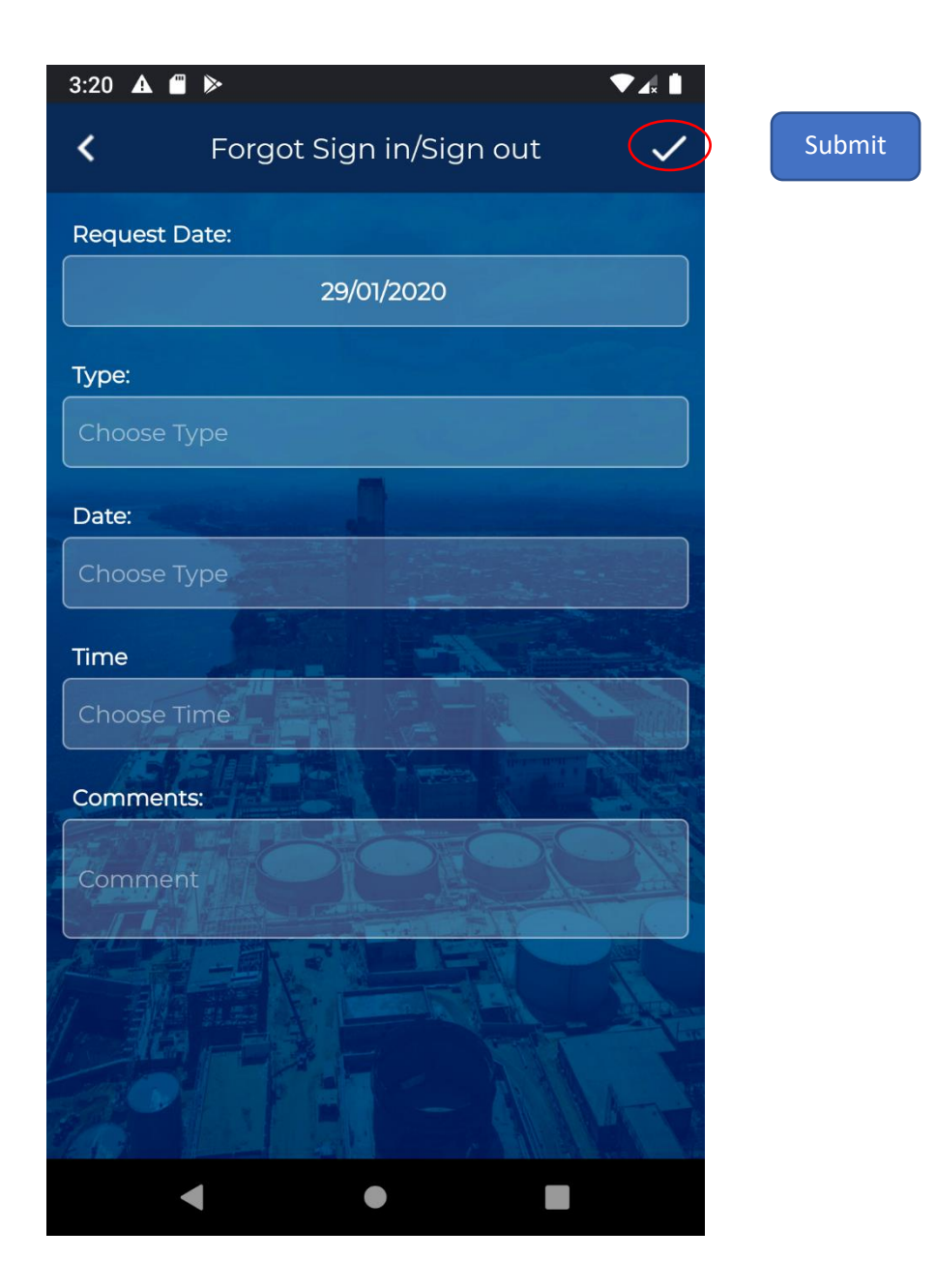

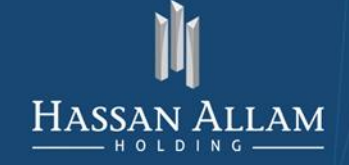

#### **Change Line Manager**

Choose new line Manager and submit  $\checkmark$ .

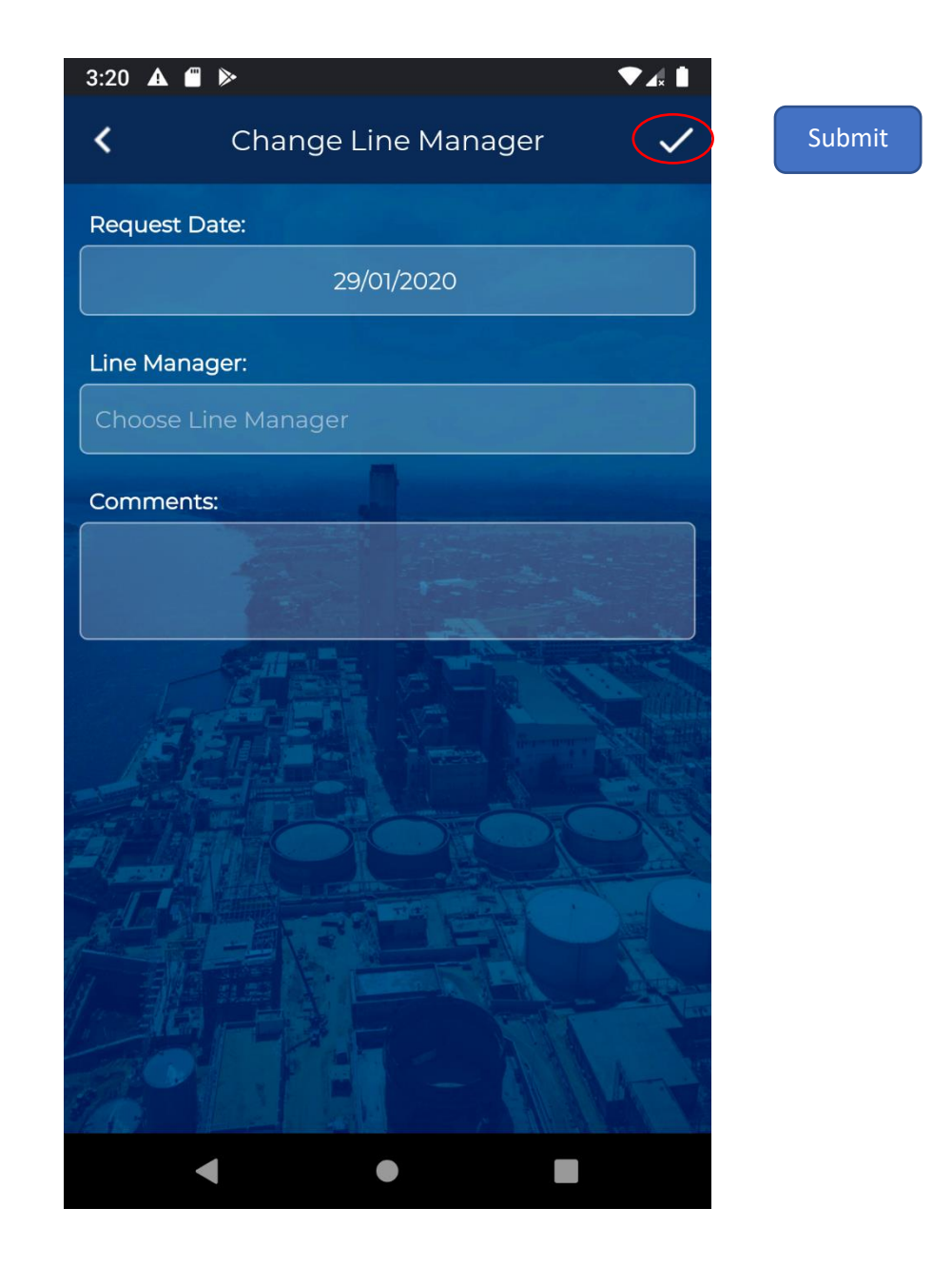

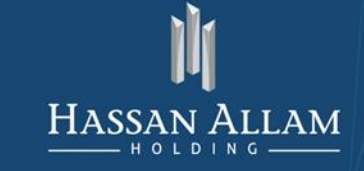

#### <span id="page-17-0"></span>**IT Request**

Provide availability to select and create one of IT Following Request:

- Email & User Account  $\overline{a}$
- **Access Right**  $\equiv$
- Equipment  $\sim$
- Applications  $\overline{a}$

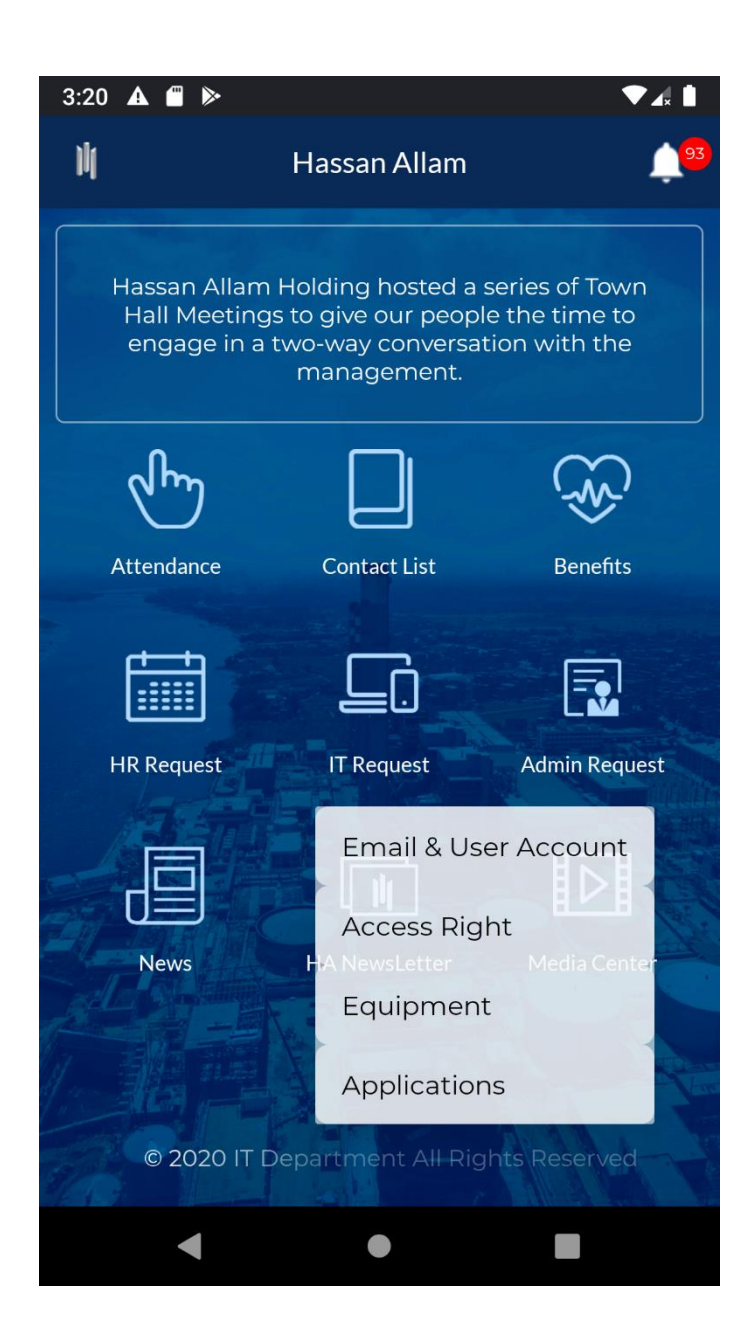

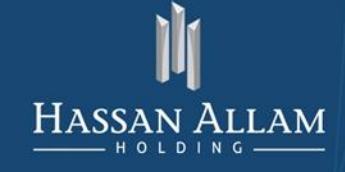

#### Email & user Account

Select your Request type Account Access Right or Disable Account

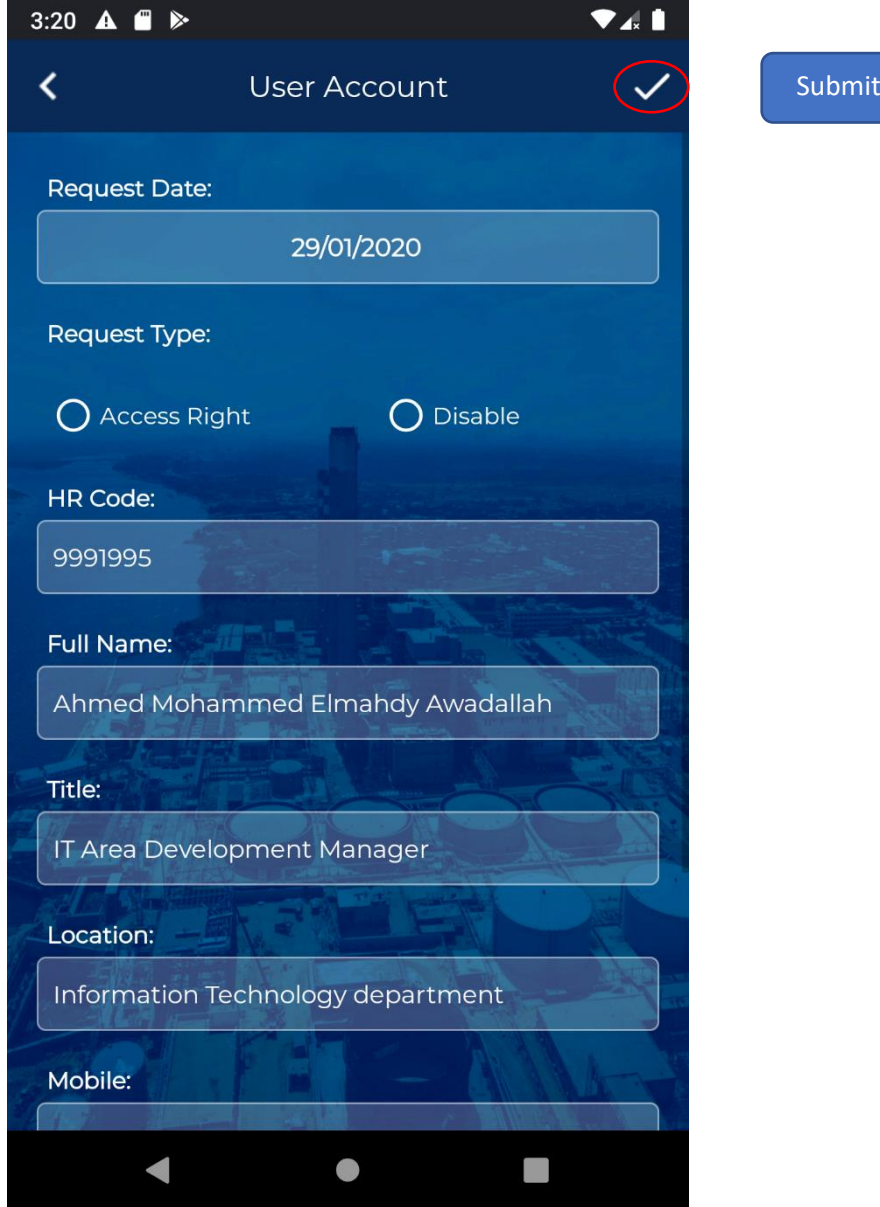

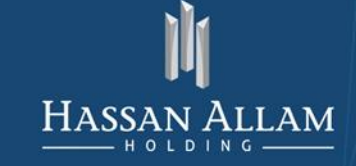

## **Access Right**

Select your Request type Account Access Right or Disable

Select your request from list:

USB Exception - VPN Account - IP Phone - Local Admin

and submit  $\checkmark$ 

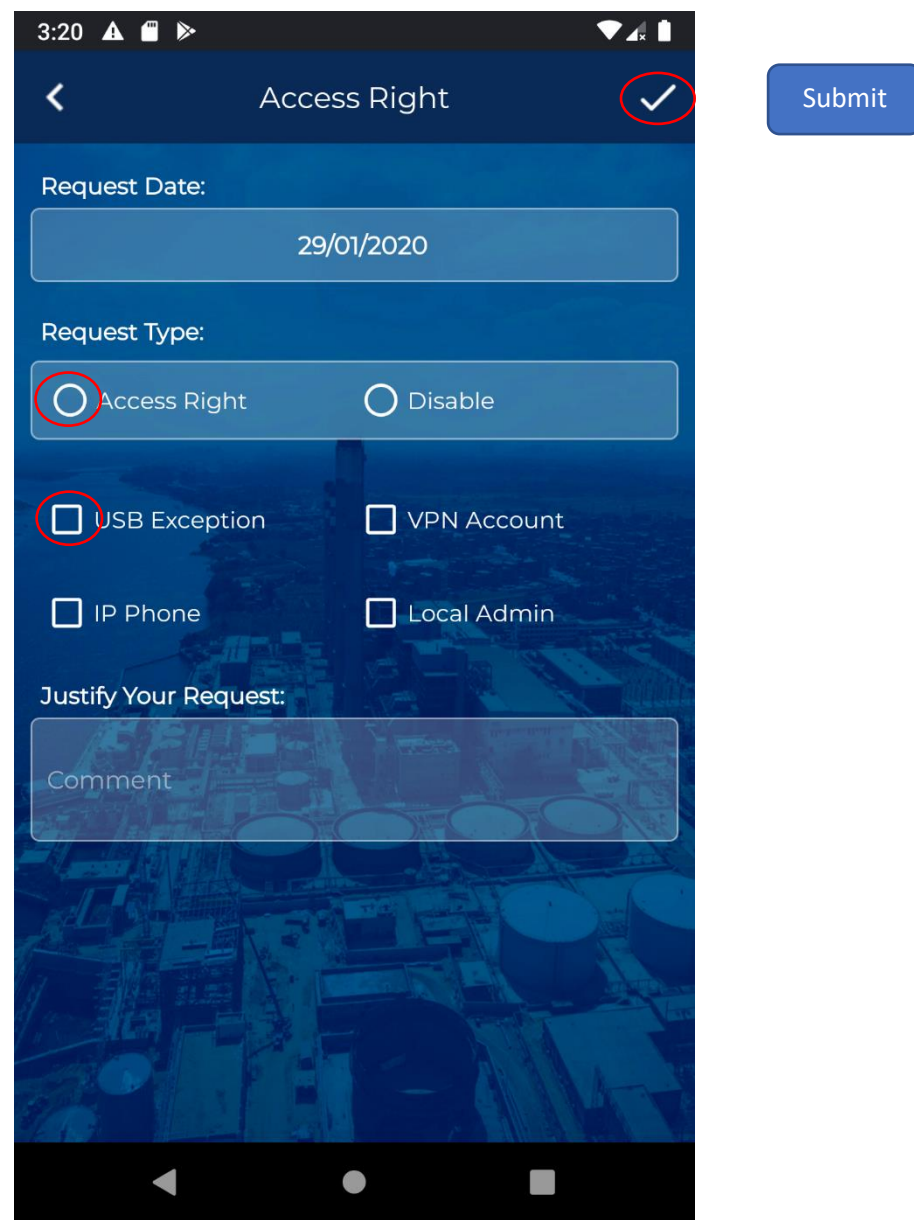

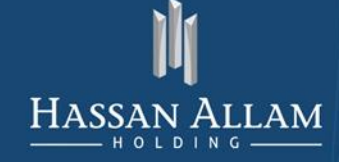

#### Equipment

Select your Equipment needs from following Items or for another user

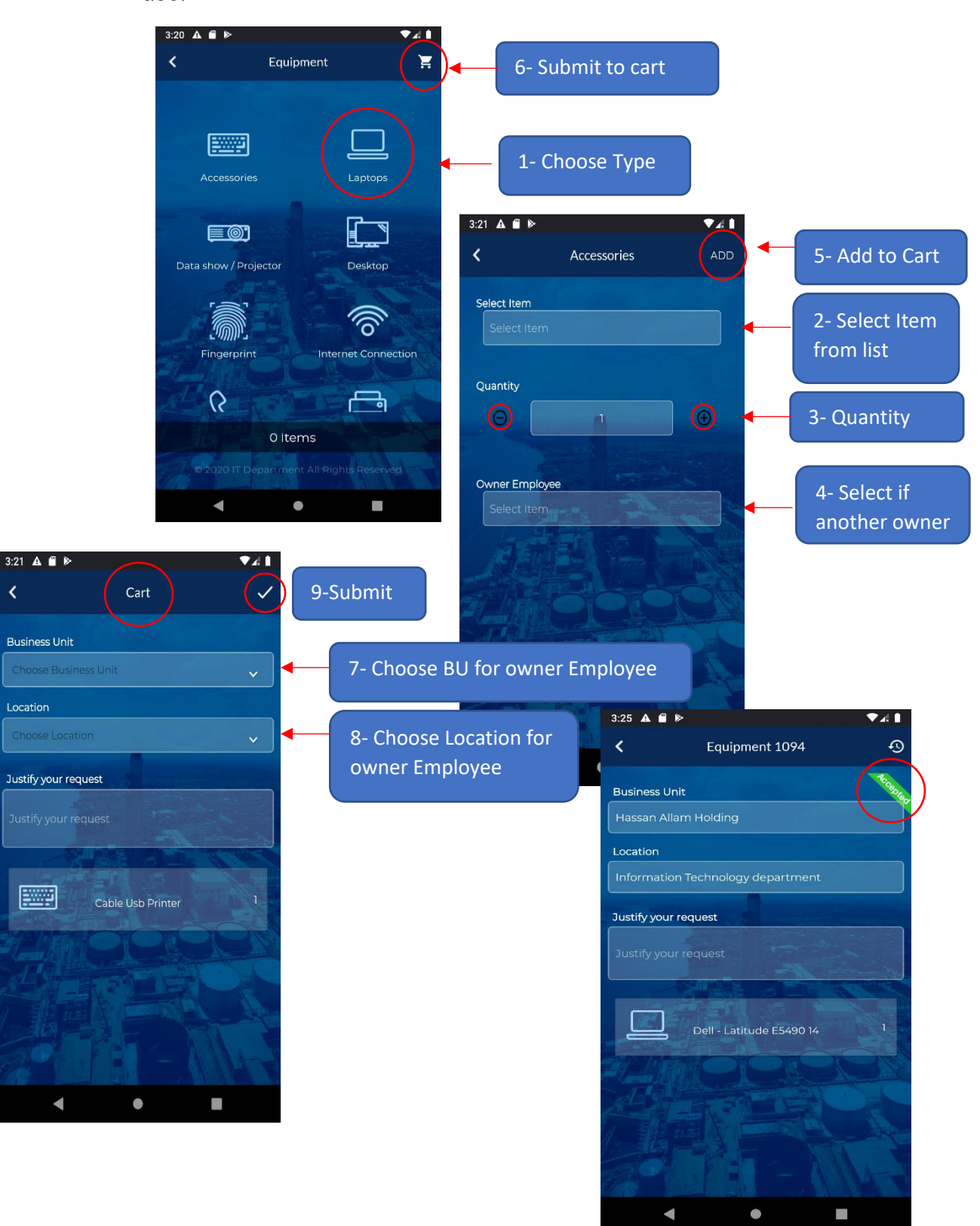

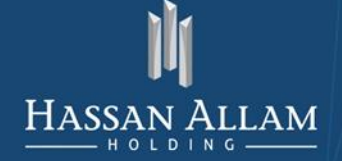

INFORMATION TECHNOLOGY DEPARTMENT

#### Application

Select your Request Type from:

Access Right - Responsibility - Disable

Submit

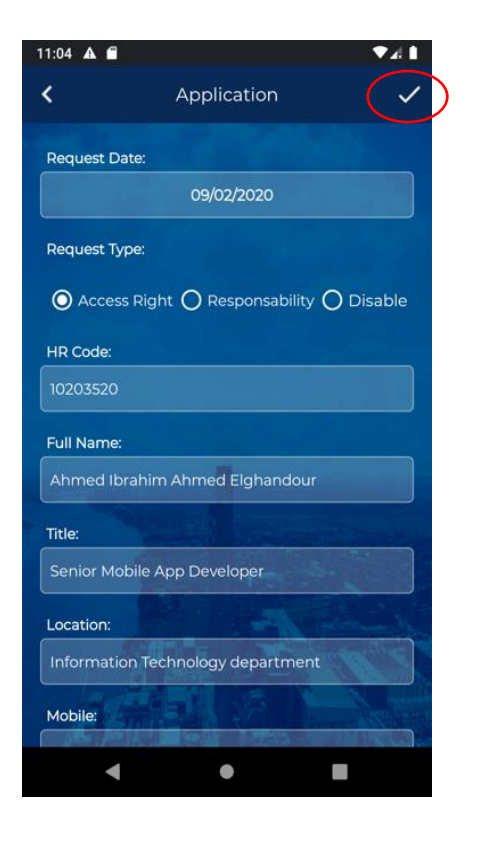

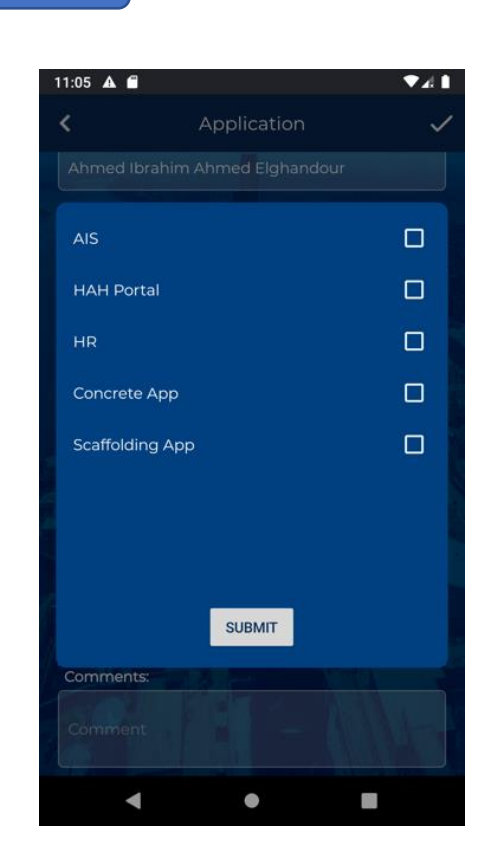

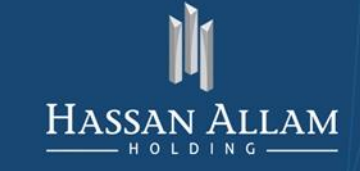

# <span id="page-22-0"></span>Admin Request

Provide availability to select and create one of Admin Requests:

- Business Card
- Travel Request

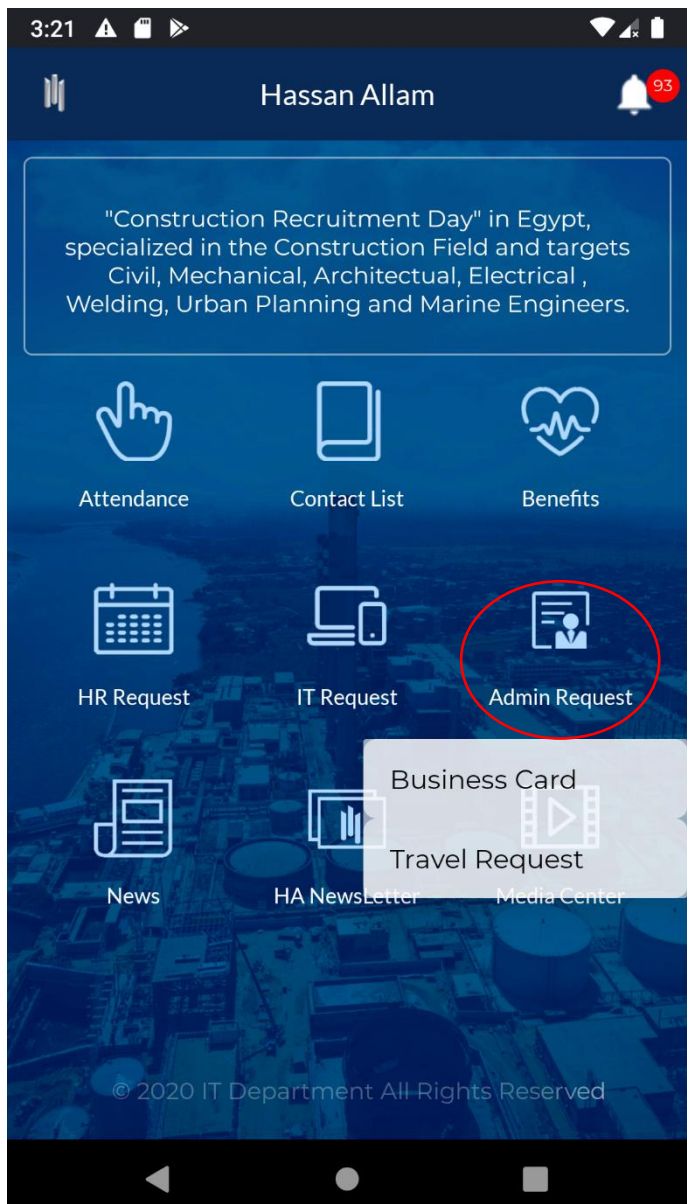

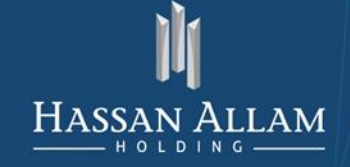

INFORMATION TECHNOLOGY DEPARTMENT

#### **Business Card**

Add data as you want to print on your card and submit  $\checkmark$ .

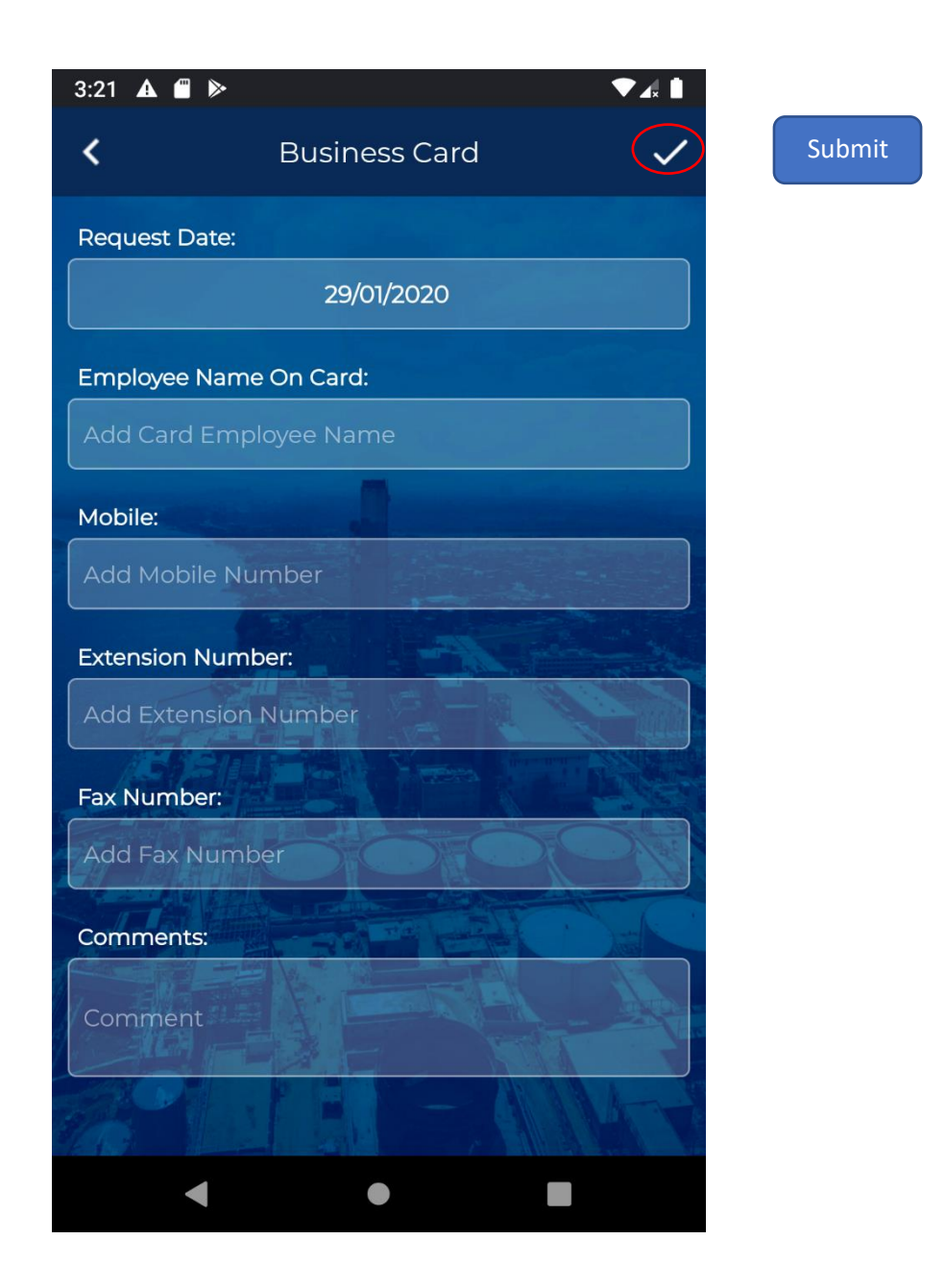

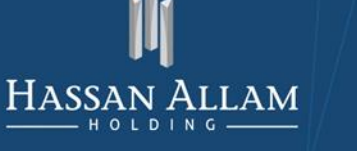

#### **Travel Request**

Provide availability to create request for yourself or for another person or for partners by select the request type and Fill required data and submit  $\checkmark$ .

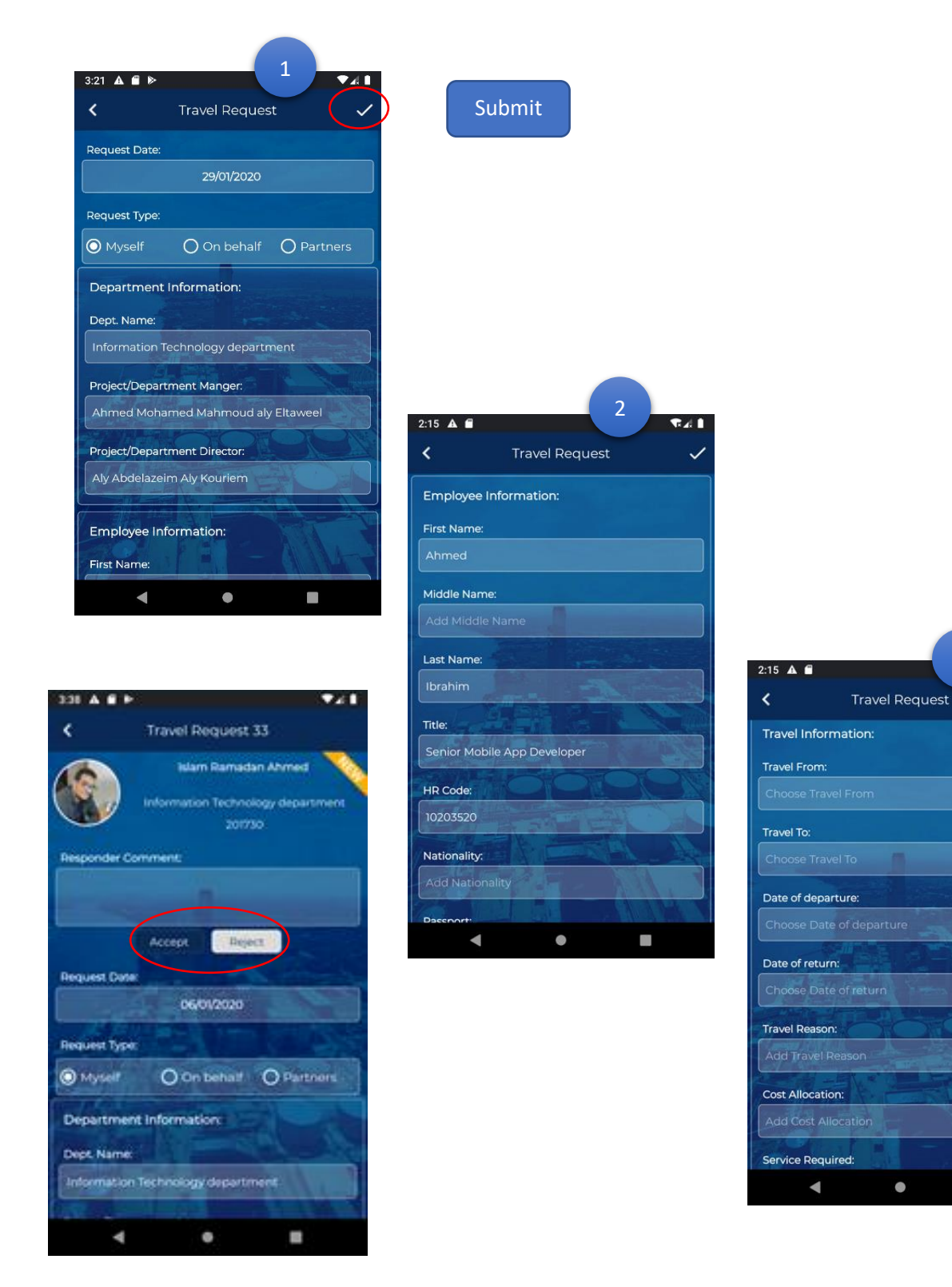

 $\mathbb{R}^n$ 

 $\overline{3}$ 

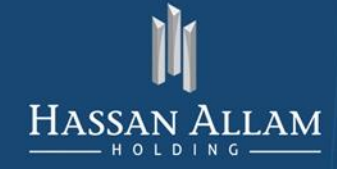

#### <span id="page-25-0"></span>**News**

Click and scroll to view and read HAH News

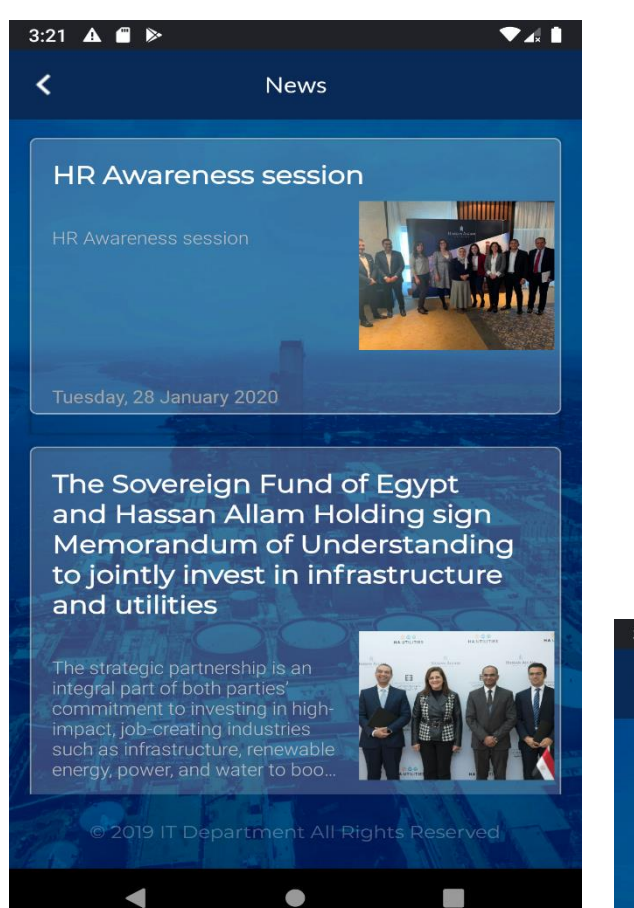

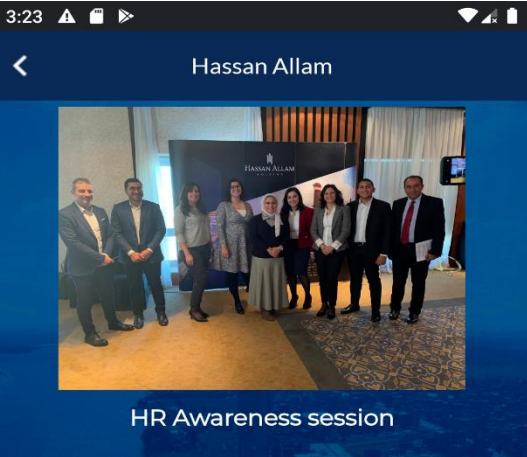

Tuesday, 28 January 2020

Human Resources Department is always keen to create awareness on the HR initiatives and projects to be implemented across Hassan Allam Holding. Building on that an HR Awareness session was conducted last Saturday where various of HR conductor and contained mail increase in regards<br>to Market standards, Performance Management process and SAP Implementation where discussed among HAH CEOs and Top management

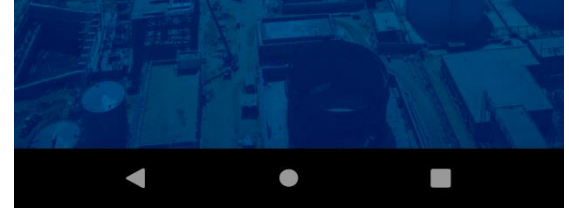

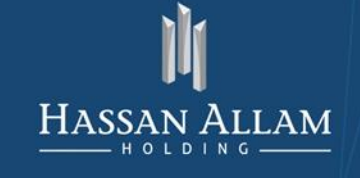

## <span id="page-26-0"></span>**HA News Letter**

Select from Arabic or English to view and read HAH News Letter

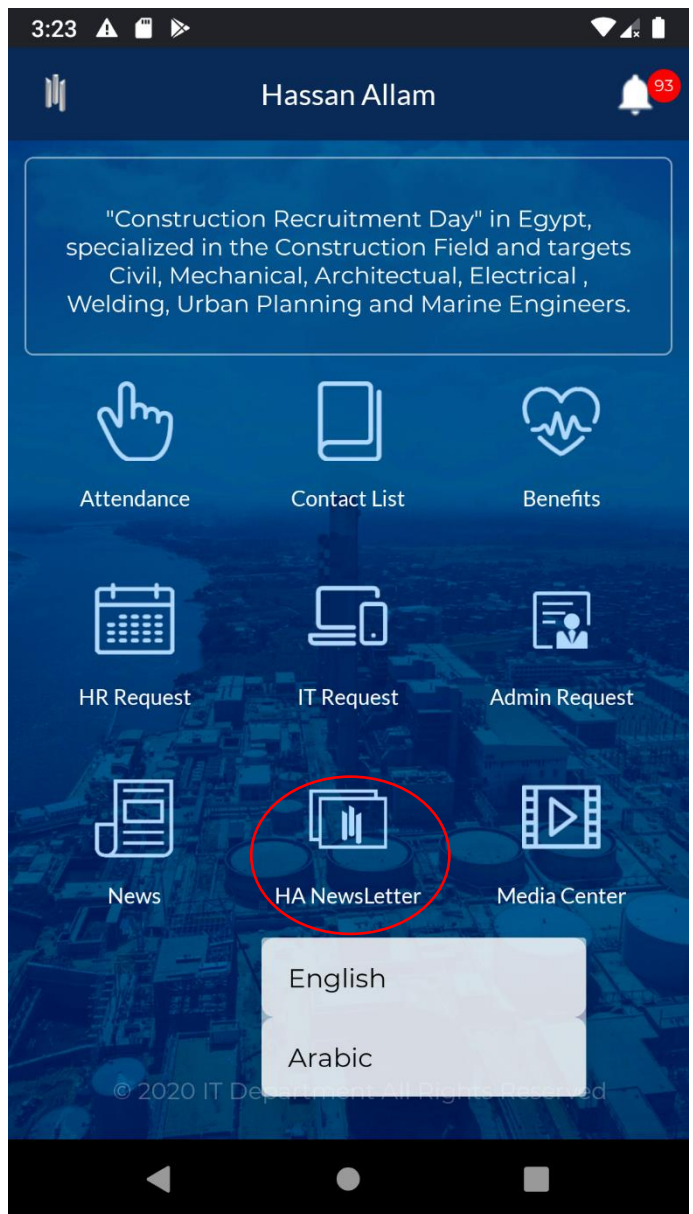

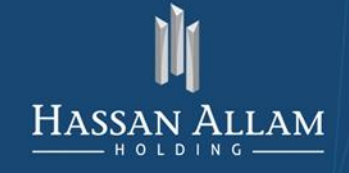

INFORMATION TECHNOLOGY DEPARTMENT

## <span id="page-27-0"></span>Media Center

Select from Arabic or English to view and read HAH News Letter

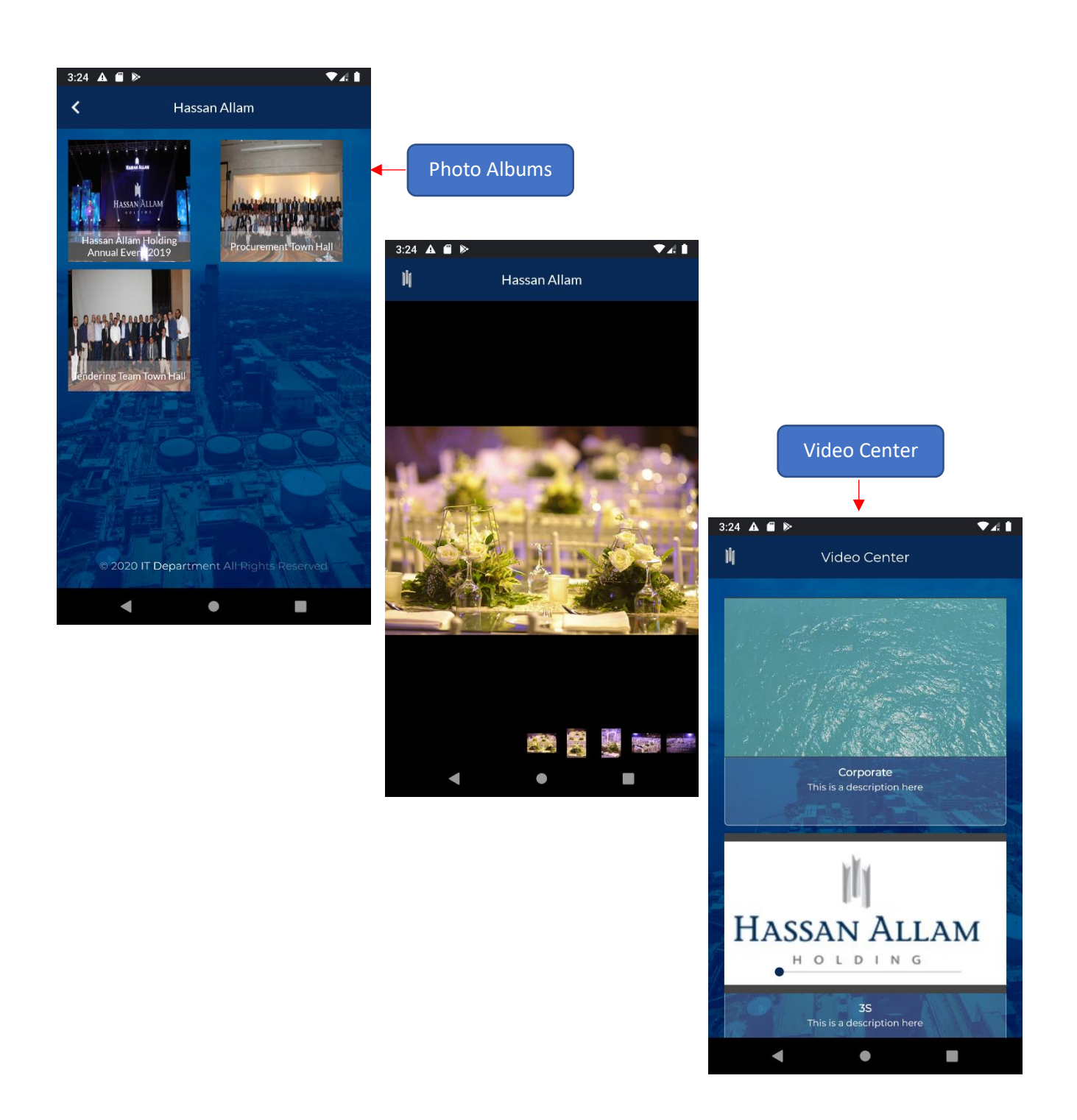

ent Manager

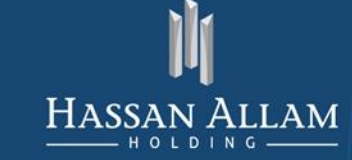

INFORMATION TECHNOLOGY DEPARTMENT

# <span id="page-28-0"></span>Slide Menu

As a Mobile App. side menu and it's contain:

- Home  $\omega_{\rm{eff}}$
- My Request  $\equiv$
- My Profile
- Notifications
- Values
- Subsidiaries
- Sign Out
- Application "Let's Work"

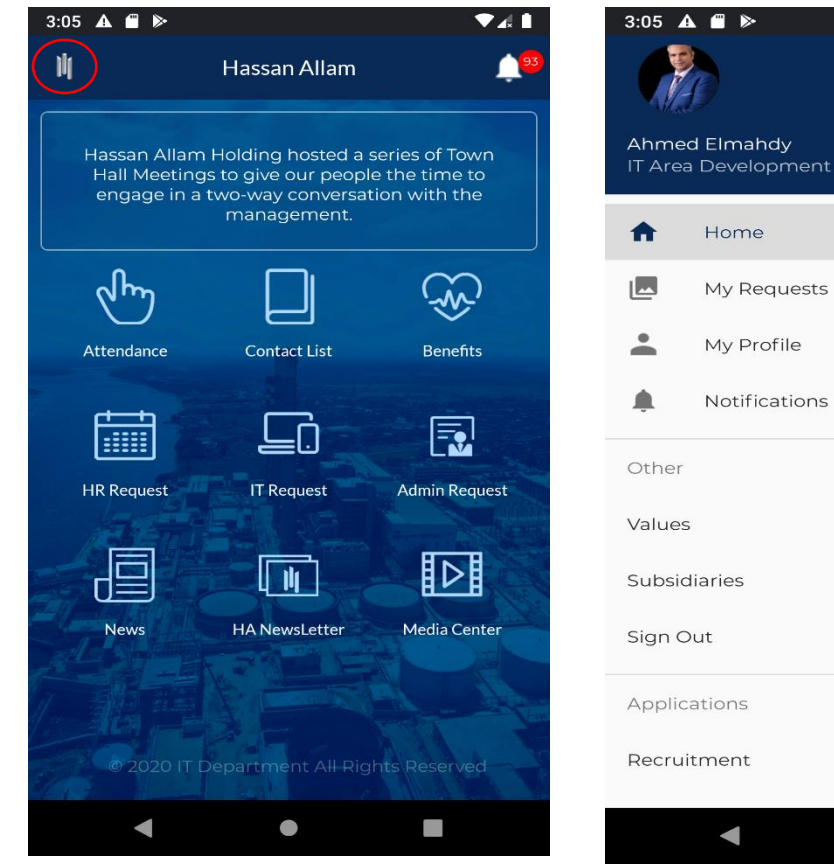

 $\blacktriangledown$ 

Reject

eject

Reject

l.

 $93$ 

 $\bullet$ 

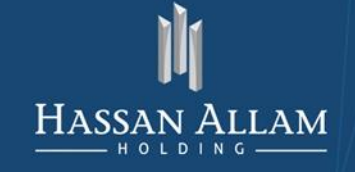

## <span id="page-29-0"></span>My Request

Provide availability to Show your Requests kind, date and status:

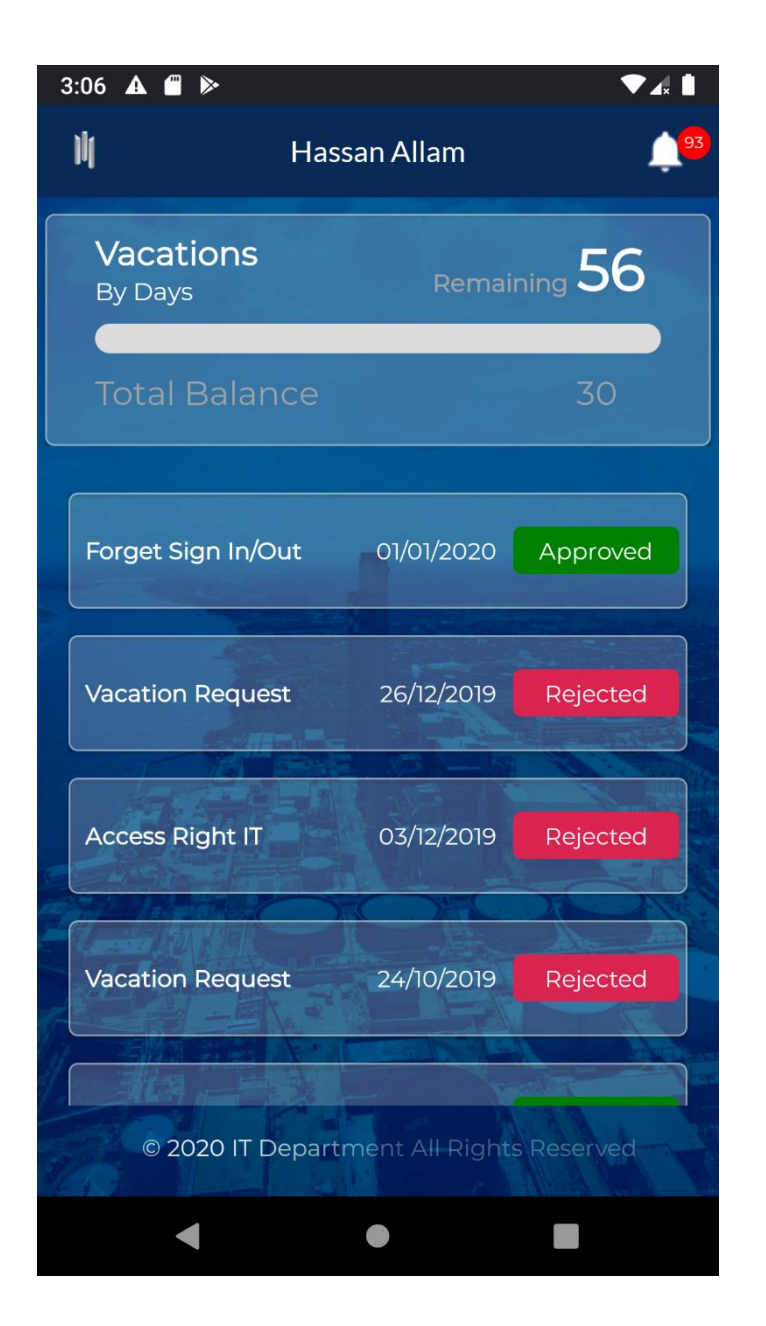

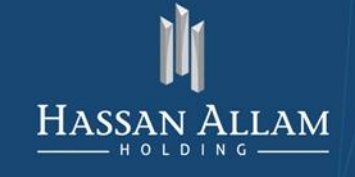

# <span id="page-30-0"></span>My Profile

Provide availability to Show your profile and change your photo:

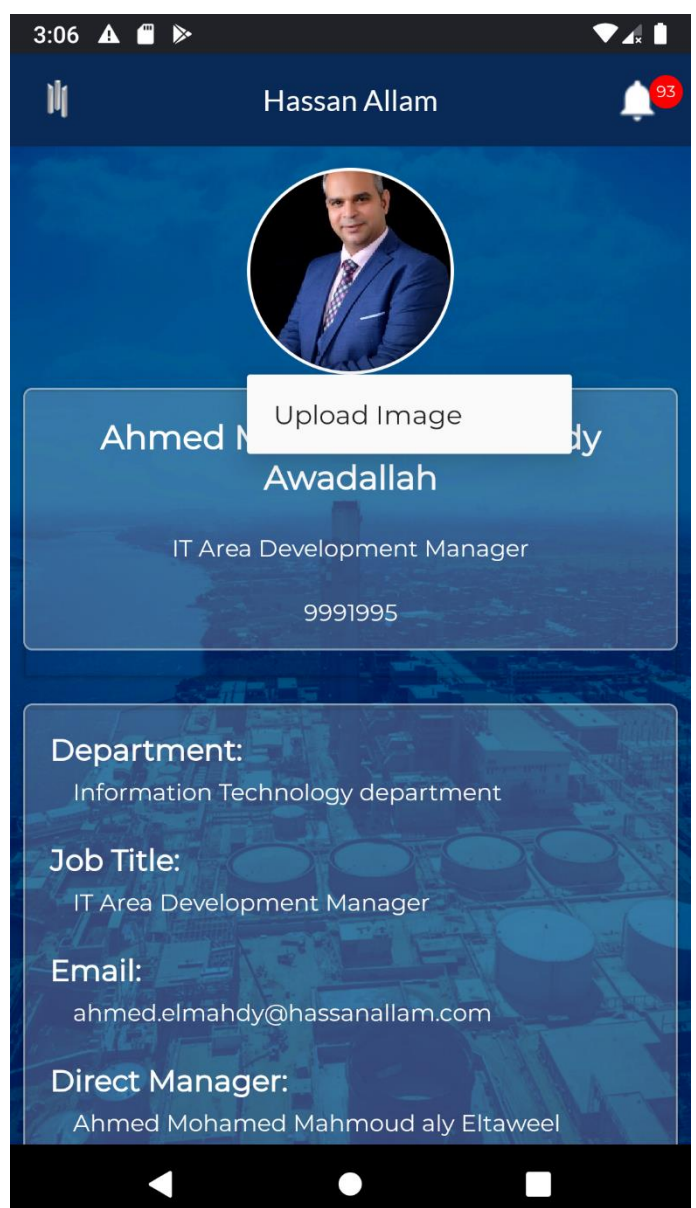

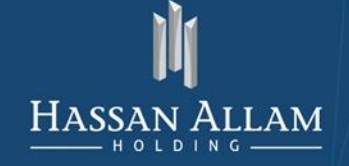

# <span id="page-31-0"></span>Notifications

Provide availability to Show your inbox and Accept or Reject directly:

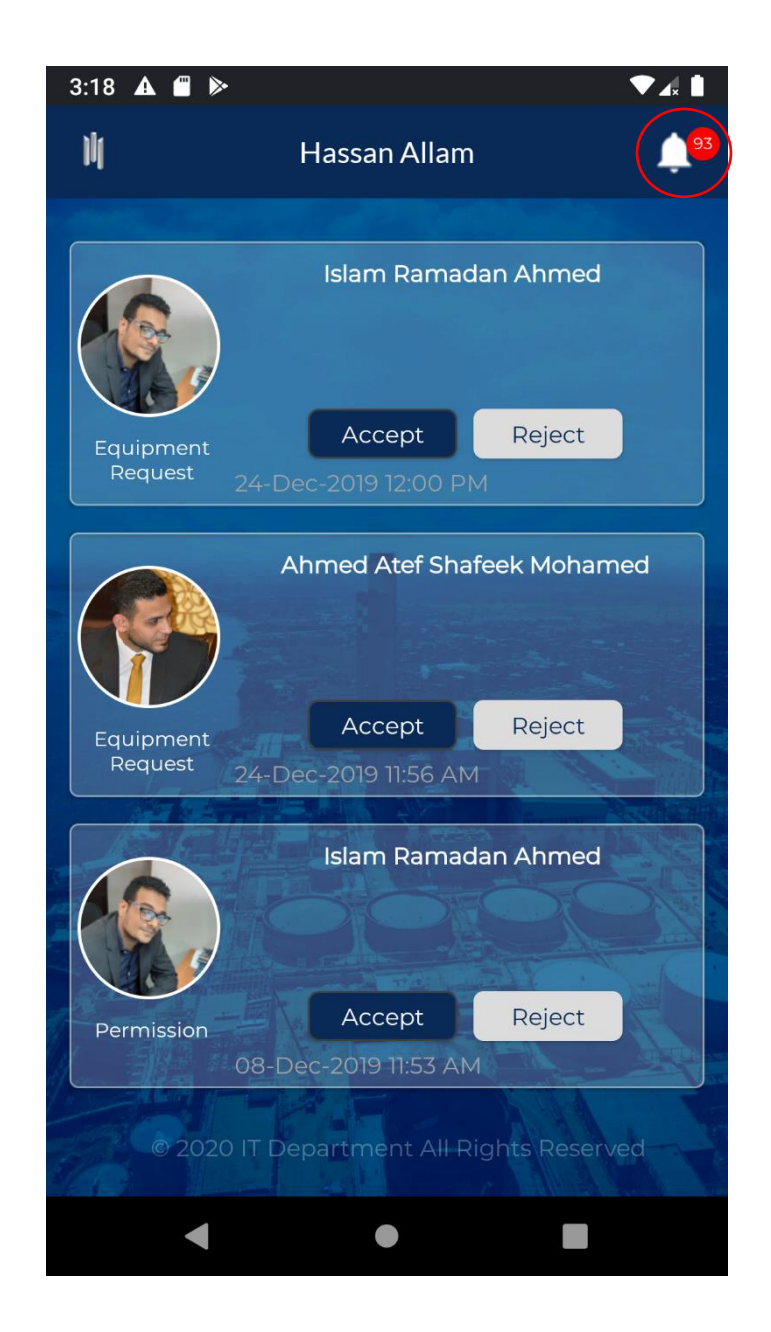

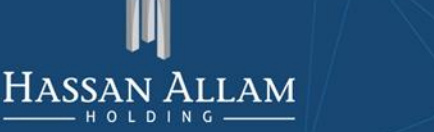

#### <span id="page-32-0"></span>Values

Provide availability to Read HAH Values:

Quality - Integrity - Reliability - Innovation

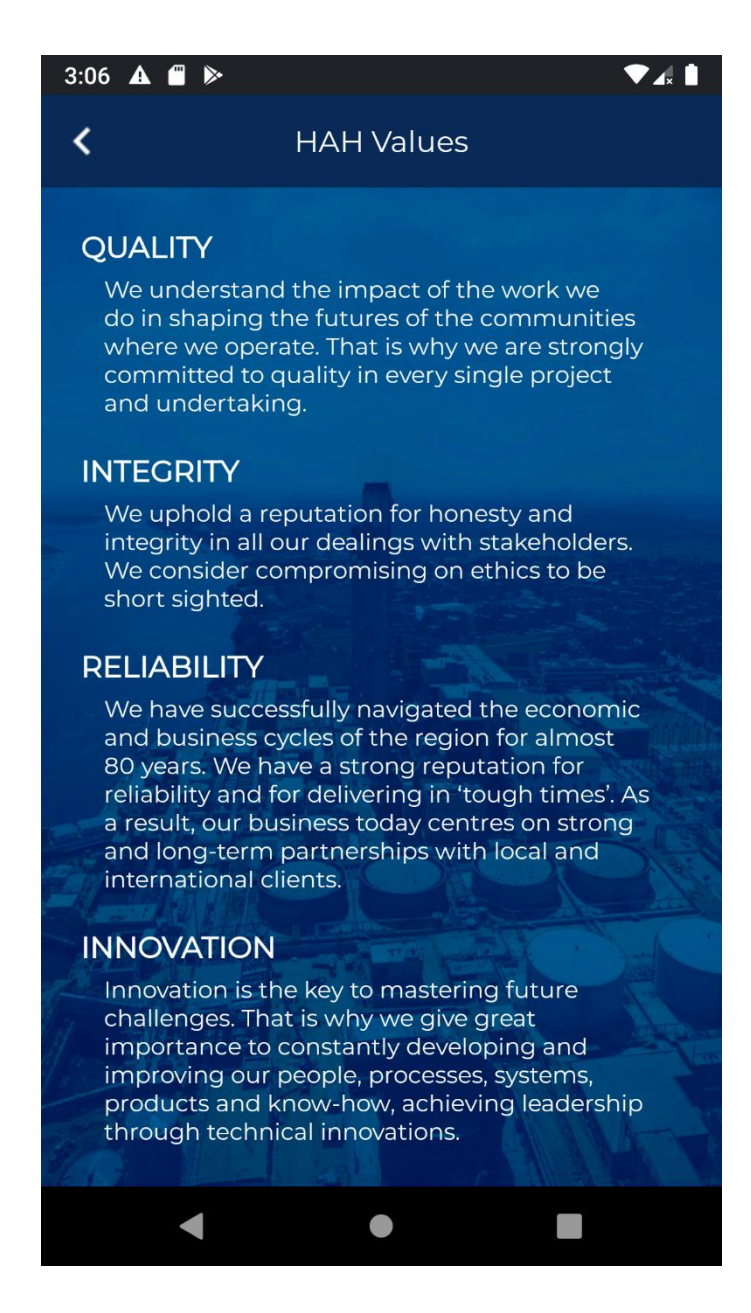